# Міністерство освіти і науки України

# Полтавський національний технічний університет імені Юрія Кондратюка

Кафедра військової підготовки

# **ПОСІБНИК**

# **ТЕЛЕКОМУНІКАЦІЙНІ КОМПЛЕКТИ (ТК-1, ТК-2, ТК-3, ТК-4)**

# Полтава 2018

ПОСІБНИК з керівництва по експлуатації телекомунікаційних комплектів (ТК-1, ТК-2, ТК-3, ТК-4) до організації самостійної роботи студентів із вивчення модуля «Військово-технічна підготовка» дисципліни «Військова підготовка» для громадян України, що навчаються за програмою підготовки офіцерів запасу – Полтава: ПолтНТУ, 2018. – 58 с.

Укладач: Коломієць С.І., ст. викладач, Антоненко В.О. викладач

Відповідальний за випуск: Бороздін М.К., завідувач кафедри військової підготовки, кандидат технічних наук, доцент.

Рецензент: Мартиненко А.М., к.військ.н., доцент.

Затверджено науково-методичною радою університету від \_\_\_\_\_\_\_\_\_\_\_20\_ р., протокол № \_\_\_

Коректор

49.01.04.03

# **Зміст**

- 1. Призначення, бойове застосування, можливості, склад комплектів.
- 1.1. Телекомунікаційний комплект ТК-1.
- 1.1.1. Призначення.
- 1.1.2. Бойове застосування.
- 1.1.3. Можливості.
- 1.1.4. Склад комплекту.
- 1.1.5. Органи управління.
- 1.1.6. Підготовка до роботи. Вмикання пристрою
- 1.2. Телекомунікаційний комплект ТК-2.
- 1.2.1. Призначення.
- 1.2.2. Бойове застосування.
- 1.2.3. Можливості.
- 1.2.4. Склад комплекту.
- 1.2.5. Органи управління.
- 1.2.6. Підготовка до роботи. Вмикання пристрою
- 1.3. Центральний телекомунікаційний комплект ТК-3.
- 1.3.1. Призначення.
- 1.3.2. Бойове застосування.
- 1.3.3. Можливості.
- 1.3.4. Склад комплекту.
- 1.3.5. Органи управління.
- 1.3.6. Підготовка до роботи. Вмикання пристрою
- 1.4. Комплект розширення ТК-4.
- 1.4.1. Призначення.
- 1.4.2. Бойове застосування.
- 1.4.3. Можливості.
- 1.4.4. Склад комплекту.
- 1.4.5. Органи управління.
- 1.4.6. Підготовка до роботи. Вмикання пристрою
- 2. Підключення мережевих пристроїв.
- 2.1. ТК-1.
- 2.2. ТК-2.
- 2.3. ТК-3.
- 3. Порядок налаштування комплектів:
- 3.1. Налаштування підключення до локальної мережі
- телекомунікаційного комплекту:

3.2 Порядок присвоєння нового номеру комплекту. Визначення ІР адрес вузлів комплекту та їх первинне налаштування.

- 3.3. Можливості комплекту по обміну інформацією та порядок налаштування WAN портів.
- 3.3.1. Варіанти налаштування WAN портів. Встановлення VPN з'єднання.

3.3.2. Налаштування з'єднань з декількома мережами з додаванням необхідної кількості WAN портів. Застосування SHDSL модемів.

- 3.3.3. Приклад налаштування маршрутизаторів С891 для організації GRE тунелю.
- 3.3.4. Порядок налаштування маршрутизаторів RV-130 для організації VPN з'єднання.
- 3.3.5. 3.3.5. Використання функції PORT FORWARDING («проброс порту») на маршрутизаторі RV-130.
- 3.3.6. Використання медіаконвертеру.

# **1. Призначення, бойове застосування, можливості, склад комплектів.**

#### **1.1 Телекомунікаційний комплект ТК-1.**

#### **1.1.1. Призначення:**

Телекомунікаційний комплект ТИП-1 – польовий маршрутизатор тактичної ланки управління з підтримкою VoIP телефонії (далі – ТК-1), призначений для забезпечення відкритого телефонного зв'язку та передачі даних, є закінченим телекомунікаційним пристроєм.

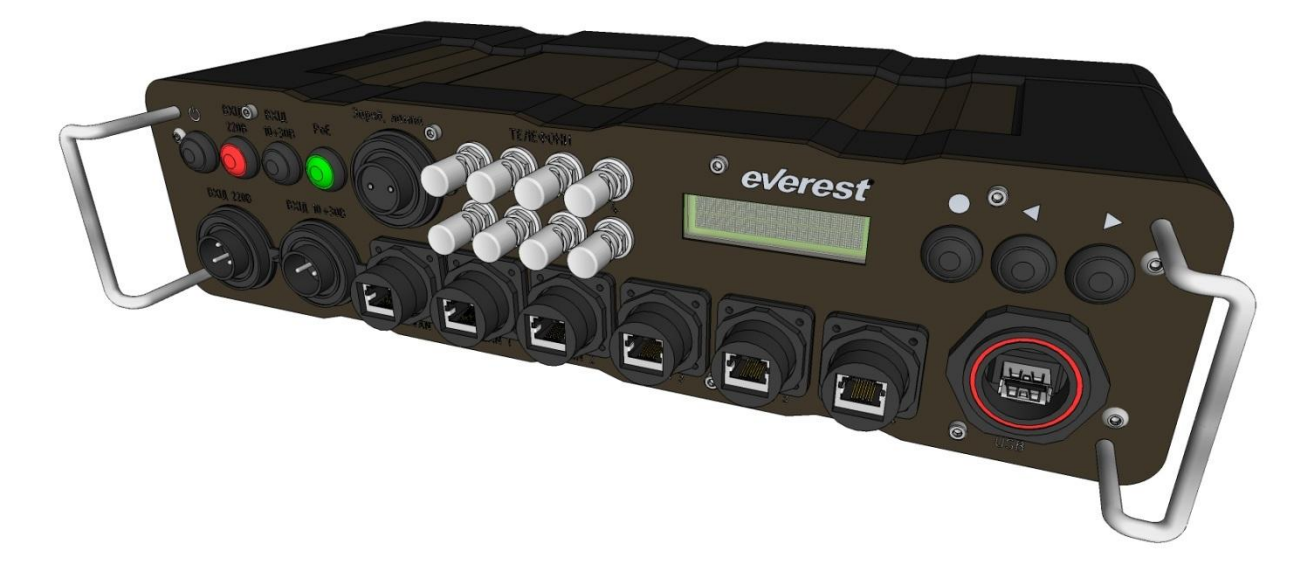

#### **1.1.2. Бойове застосування:**

ТК-1 може використовуватись:

в системі зв'язку взводу, роти:

для забезпечення телефонного зв'язку командиру підрозділу з старшим штабом, а також встановлення абонентських ТА на артилерійських позиціях, спостережних постах, блокпостах та інш.;

в системі зв'язку батальйону:

для забезпечення телефонного зв'язку посадовим особам батальйону, черговій службі, телефонного зв'язку та обміну документальними повідомленнями з старшим штабом.

Комплект є кінцевим комутаційним обладнанням та не має в складі пристроїв для передачі інформації на великі відстані.

#### **1.1.3. Можливості:**

Нижче зазначені можливості реалізовуються завдяки можливостям обладнання, яке входить до складу комплекту. Деякі з них реалізовуються за допомогою програмно-апаратного комплекту «ЕНІГМА», але деякі забезпечуються шляхом безпосереднього налаштування маршрутизатору та голосових шлюзів.

ТК-1 забезпечує:

маршрутизацію пакетів в інформаційно-телекомунікаційних мережах з підтримкою стеку протоколів ТСР/IP;

підтримку технології VLAN IEEE 802.1q Ethernet. або їх функціональні аналоги;

фільтрацію мережевих пакетів відповідно до заздалегідь визначених правил фільтрації;

динамічну маршрутизацію пакетів за протоколом RIPv2;

підключення не менше двох автоматизованих робочих місць (персональних комп'ютерів) на порти Ethernet та організацію комутації кадрів Ethernet між ними;

кодування аналогових телефонних сигналів у цифрові пакети з використанням аудіокодеків G.711 (основний), G.723.1, G.729A/B, G.726, iLBC;

маршрутизацію телефонних викликів між підключеними телефонами та відповідним SIPсервером за протоколом SIP;

підключення чотирьох аналогових телефонних апаратів до FXS портів ТК-1 через зажими військового виконання типу WBP з довжиною телефонної лінії не менше 500 м по військовому кабелю П-274;

дистанційне управління з використанням протоколів HTTPS та SSH;

транзит електроживлення постійного струму 5 В через клеми на передній панелі ТК-1.

ТК-1 забезпечує маскування передачі відкритої інформації за стандартами RFC 4301-4309, 5764 на всіх портах зовнішнього зв'язку (Ethernet) відповідно до наступних параметрів:

параметри маскування трафіку – AES-256;

аутентифікація сторін взаємодії – RSA-2048 / DSA-2048 ;

цілісність трафіку – SHA-256;

параметри аутентифікації ключів маскування – IKE, DH group 14 (2048 bit);

аутентифікація з публічним ключем –RSA-2048.

Крім того, ТК-1 забезпечує обов'язкове маскування голосового трафіку та службової інформації, яка використовується для підключення до / взаємодії з автоматичною телефонною мережею ЗС України згідно таких параметрів:

маскування службової інформації за допомогою механізму TLS v1.2 (згідно рекомендацій RFC 5246 та усіма доповненнями до нього);

маскування голосового трафіку на рівні AES-256 за допомогою механізму SRTP;

маскування ключів за допомогою розширення DTLS-SRTP (RFC 5764) на рівні AES-128;

встановлення DTLS-SRTP сесій безпосередньо між шлюзами, без задіяння програмної АТС.

Сумарна пропускна спроможність підканалів з маскуванням – не менше 2 МБіт/с.

Ступінь захисту ТК-1 у відповідності до ГОСТ 14254 - ІР67.

ТК-1 забезпечує можливість роботи в наступних кліматичних умовах:

температурі навколишнього середовища від мінус 30° С до плюс 60° С;

відносній вологості не більше 98 % при температурі 25° С;

атмосферному тиску від 60 до 113 кПа (від 450 до 850 мм рт. ст.).

#### **1.1.4. Склад комплекту:**

телекомунікаційний комплект – маршрутизатор польовий тактичної ланки управління з підтримкою VoIP телефонії;

комплект кабелів електроживлення (кабель електроживлення до мережі змінного струму, кабель електроживлення до джерела постійного струму, подовжувач електричний на 5 В постійного струму);

комплект патч-кордів (3 шт) з захищеними ковпачками з одного боку;

комплект захищених ковпачків (3 шт.);

кабель USB з захищеним роз'ємом з одного боку; перехідник USB тип В / тип A female; лампа для підсвічування;

гнучка клавіатура;

рюкзак.

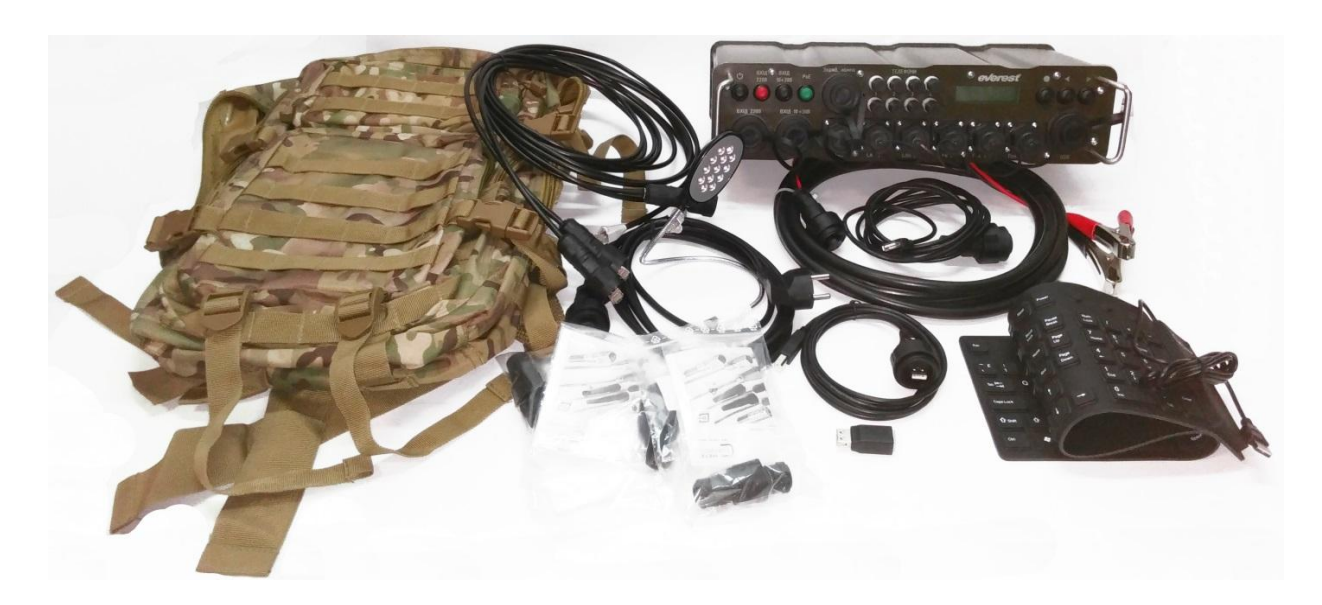

Польовий маршрутизатор складається з:

CISCO RV-130 багатофункціональний VPN маршрутизатор; GRANDSTREAM НТ-704 аналоговий телефонний адаптер (VoIP шлюз) RASPBERRY PI2 model B мінікомпьютер CISCO SF-100D-05 комутатор

Блок живлення з забезпеченням перетворення змінного струму напругою 220в у відповідні напруги постійного струму для живлення пристроїв комплекту

Комплект АКБ для автономного живлення

Схема комутації в середині комплекту:

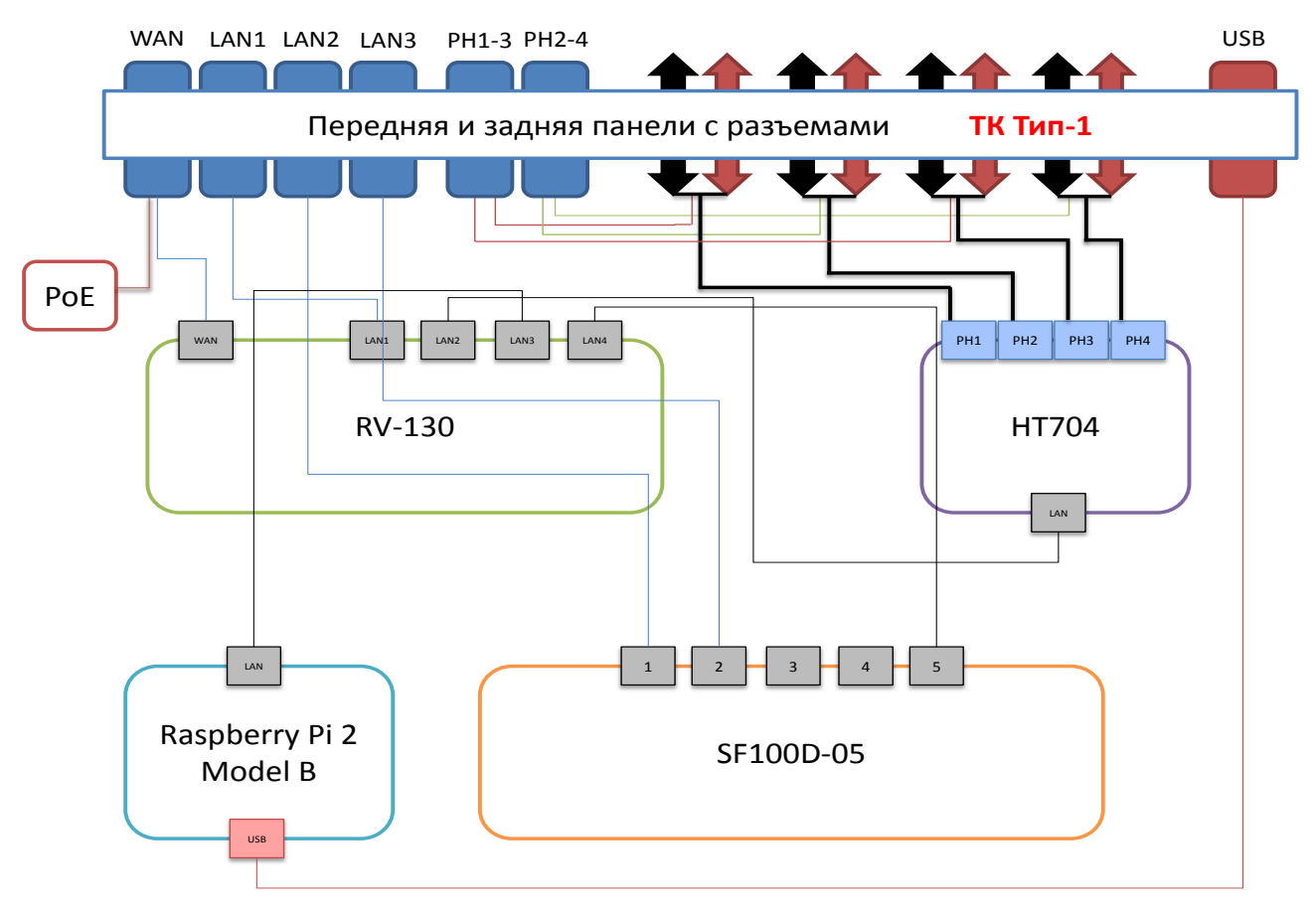

Як видно зі схеми, обладнання комплекту включено в одну локальну мережу, основним шлюзом для передачі даних до зовнішніх мереж буде маршрутизатор.

Маршрутизатор має інтерфейс WAN та один вільний інтерфейс LAN, які виведені на передню панель комплекту. Ще два інтерфейси LAN на передній панелі отримані шляхом застосування в складі комплекту комутатора. Також через WAN порт підключений пристрій PoE, який дозволяє здійснювати живлення підключених до WAN порту пристроїв (за наявності в них такої функції).

Якщо в зазначених пристроях ця функція не передбачена, забороняється ввімкнення живлення РоЕ для запобігання виходу з ладу цих пристроїв.

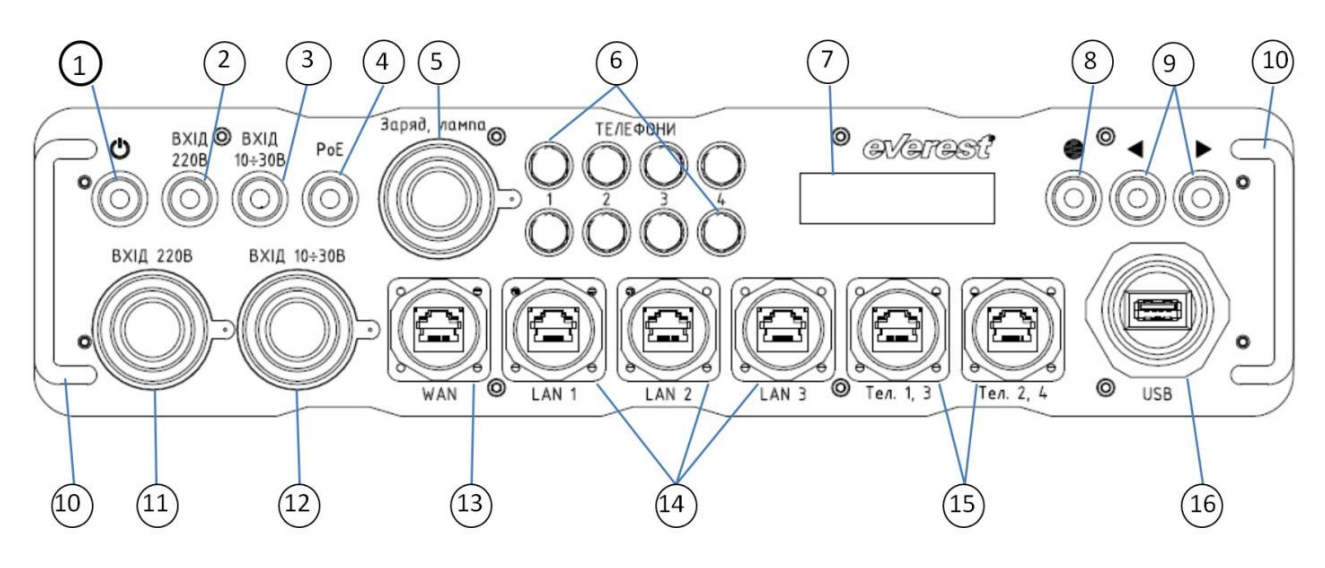

# **1.1.5. Органи управління:**

- 1 Кнопка ввімкнення/вимкнення.
- 2 Кнопка підключення/відключення подачі електроживлення 220 В.
- 3 Кнопка підключення/відключення подачі електроживлення 10-30 В.
- 4 Кнопка підключення PoE (на порті WAN).
- 5 Роз'єм підключення подовжувача для лампи / зарядки.

Забезпечує електроживлення 5 В.

- 6 Затискачі типу WBP для підключення телефонів
- 7 Символьний дисплей.
- 8 Кнопка вибору/підтвердження пункту меню.

9 – Кнопки переміщення по меню (Кнопка «праворуч» - далі по меню, кнопка «ліворуч» - назад по меню).

- 10 Ручки для переносу пристрою.
- 11 Роз'єм підключення кабелю живлення від джерела змінного струму 220 В.
- 12 Роз'єм підключення кабелю живлення від джерела постійного струму 10-30 В.
- 13 Порт WAN (RJ-45).
- 14 Порти LAN (3 шт.) (RJ-45).
- 15 Порти підключення телефонів (по 2 телефона в порті, RJ-45).
- $16 \text{Top}$ т USB.

#### **1.1.6. Підготовка до роботи. Вмикання пристрою:**

Перед початком роботи

Перед початком роботи необхідно провести зовнішній огляд телекомунікаційного комплекту та його складових частин, після чого приєднати кабелі живлення 220В/10-30В до відповідних роз'ємів.

Телекомунікаційний комплект встановлюється горизонтально, передньою панеллю до користувача.

Під'єднання кабелів до відповідних роз'ємів телекомунікаційного комплекту повинно здійснюватись без застосування сили.

Інформація щодо електроживлення ТК-1

Електроживлення ТК-1 здійснюється від наступних джерел електричного струму:

джерела змінного струму від 100 В до 240 В з частотою 50±2 Гц та з максимальним споживаннямелектроживлення 0,5 А з одночасною підзарядкою акумуляторної батареї;

джерела постійного струму від 10 В до 30 В з максимальним споживанням електроживлення 5 А з одночасною підзарядкою акумуляторних батарей;

акумуляторної батареї з розрахунку на 6 годин роботи в автономному режимі.

Ввімкнення/вимкнення телекомунікаційного комплекту

Для вмикання маршрутизатору від внутрішніх акумуляторних батарей натиснути кнопку  $\mathbf \Theta$  та утримувати її протягом 2-х секунд. Дочекатись загрузки маршрутизатору. Після тестування внутрішніх блоків на дисплеї з'явиться повідомлення: «система ТК-1 готова до роботи».

Для вмикання маршрутизатору від промислової мережі 220В/джерела постійного струму 10-30В

натиснути кнопку 220В/10-30В відповідно та кнопку  $\bullet$  та утримувати її протягом 2-х секунд. Дочекатись загрузки маршрутизатору. Після тестування внутрішніх блоків на дисплеї з'явиться повідомлення: «система ТК-1 готова до роботи».

Примітка: система автоматично обирає джерело живлення за наступними пріоритетами: 1. 220В; 2. 10-30В; 3. внутрішні АКБ.

Перевірте, чи немає повідомлень про несправність та зверніть увагу на рівень заряду батареї на дисплеї.

Для вимкнення телекомунікаційного комплекту при його роботі від внутрішньої акумуляторної батареї, необхідно натиснути та утримувати протягом 5 секунд кнопку  $\bigcirc$  (кнопка 1 на рис. 3.1)

Для вимкнення телекомунікаційного комплекту при його роботі від промислової мережі 220 В або 10-30 В, необхідно вимкнути подачу живлення, натиснувши відповідно кнопки 2 або 3 (дивись рис. 3.1), після чого телекомунікаційний комплект перейде на живлення від внутрішньої батареї. Після чого необхідно натиснути кнопку  $\mathbf \bullet$  та утримувати її протягом 5 секунд.

# **1.2. Телекомунікаційний комплект ТК-2. 1.2.1. Призначення:**

Батальйонний телекомунікаційний комплект (у контейнерному виконанні) (далі – ТК-2), призначений для забезпечення службових осіб командно-спостережного пункту батальйону (дивізіону) або командного пункту бригади послугами відкритого телефонного зв'язку та відкритої передачі даних, а також надання телекомунікаційного ресурсу мережам спеціального зв'язку.

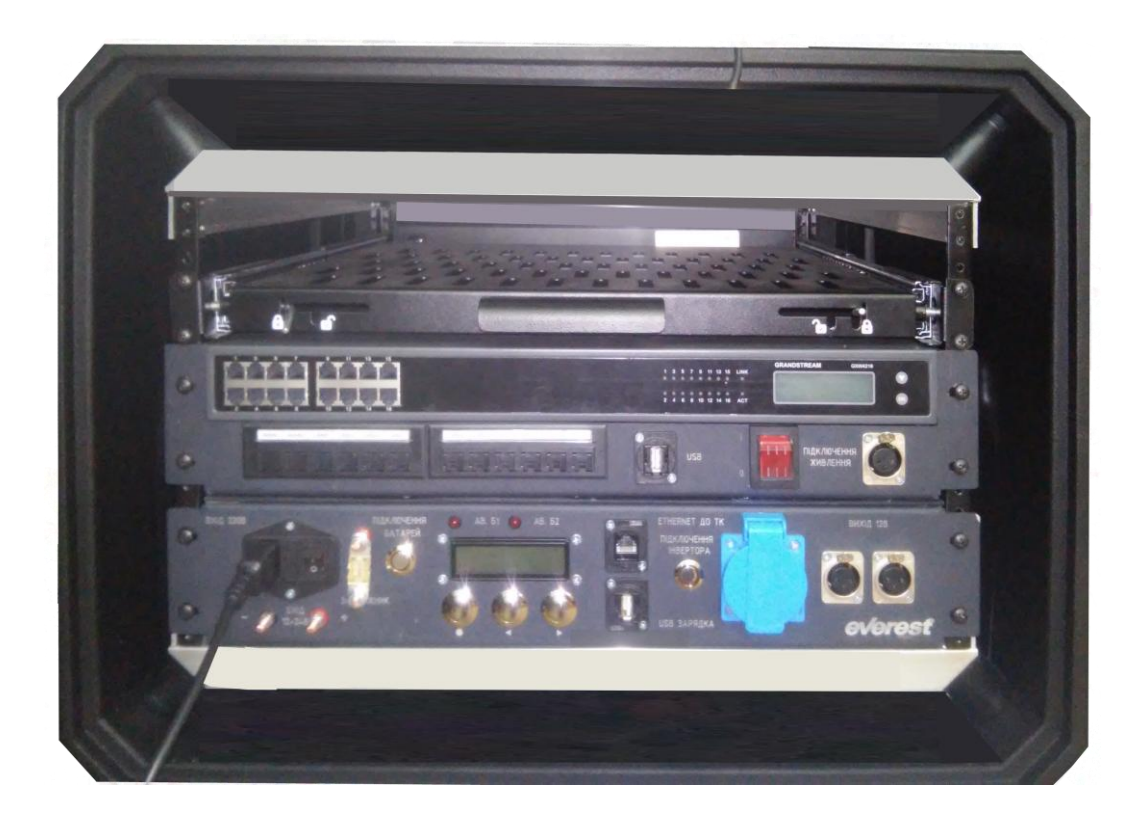

#### **1.2.2. Бойове застосування:**

Комплект може використовуватись в системі зв'язку батальйону (дивізіону) або бригади для забезпечення телефонного зв'язку посадовим особам, а також відкритого та захищеного телефонного зв'язку та передачі документальних повідомлень з старшим штабом.

#### **1.2.3. Можливості:**

Комплект забезпечує:

маршрутизацію та комутацію пакетів в інформаційно-телекомунікаційних мережах з підтримкою стеку протоколів ТСР/IP.

підтримку технології VLAN IEEE 802.1q Ethernet.

підтримку протоколів дистанційного управління телекомунікаційним обладнанням SSH, HTTPS.

фільтрацію мережевих пакетів відповідно до заздалегідь визначених правил фільтрації;

динамічну маршрутизацію пакетів за протоколом BGPv4, OSPFv2, RIPv2;

підтримку технології підміни IP-адрес (NAT) на портах підключення каналів передачі даних до інформаційно-телекомунікаційної мережі;

кодування аналогових телефонних сигналів у цифрові пакети з використанням аудіокодеків G.711 (основний), G.723.1, G.729A/B, G.726, iLBC;

маршрутизацію телефонних викликів між підключеними телефонами та відповідним SIPсервером за протоколом SIP (реєстрація не менше 20 телефонів, обробка одночасних телефонних викликів – не менше 7 викликів);

автоматизоване конфігурування за допомогою вбудованого програмного забезпечення.

ТК-2 забезпечує маскування передачі відкритої інформації за стандартами RFC 4301-4309, 5764 на всіх портах зовнішнього зв'язку (Ethernet) відповідно до наступних параметрів:

параметри маскування трафіку – AES-256;

аутентифікація сторін взаємодії – RSA-2048 / DSA-2048 ;

цілісність трафіку – SHA-256;

аутентифікація з публічним ключем –RSA-2048;

сумарна пропускна спроможність підканалів з маскуванням – не менше 4МБіт/с;

ТК-2 забезпечує обов'язкове маскування голосового трафіку та службової інформації, яка використовується для підключення до / взаємодії з автоматичною телефонною мережею ЗСУ згідно таких параметрів:

маскування службової інформації за допомогою механізму TLSv1.2 (згідно рекомендацій RFC 5246 та усіма доповненнями до нього);

маскування голосового трафіку на рівні AES-256 за допомогою механізму SRTP;

маскування ключів за допомогою розширення DTLS-SRTP (RFC 5764) на рівні AES-128;

Для здійснення оперативного контролю за роботою на передній панелі ТК-2 виводиться наступна індикація:

інформація по налаштуваннях мережі;

тип джерела живлення;

відсоток заряду батарей та час роботи в автономному режимі;

тест обладнання та відображення результату тестування;

тест каналу зв'язку та відображення результату.

Конструктивно-технічні характеристики

Корпус ТК-2 має розміри геометричні розміри: довжина 700 мм, ширина 700 мм, висота500 мм, виготовлений з полімерної речовини завтовшки не менше 5 мм стійкої до горіння, хімічних речовин, грибків;

Конструкція корпусу виготовлена у вигляді монолітних складових частин: корпусу, фронтальної та задньої кришок;

Кришки корпусу ТК-2 мають на лініях роз'ємів спеціальні пази, оснащені ущільнювальними кільцями для герметичного з'єднання з корпусом. На корпусі ТК-2 в місці кріплення кришки є виступ для забезпечення її щільного прилягання;

Конструкція контейнера ТК-2 забезпечує його герметичність під час транспортування та зберігання;

Внутрішня рама виготовлена з міцного й легкого матеріалу (металу) і забезпечувати кріплення 19-дюймового (48,2 см) стійкового обладнання та відповідає вимогам стандарту ANSI/EIA-310-C;

Внутрішня рама кріпиться до корпусу контейнера ТК-2 багатовісьовими амортизаторами та забезпечує захист апаратури від вібрацій і ударів;

Корпус контейнера ТК-2 забезпечує експлуатацію встановленого в контейнер телекомунікаційного обладнання тільки при знятих кришках;

Корпус ТК-2 забезпечує роботу обладнання ТК-2 в діапазоні температур 0°С + 40°С. ТК-2 забезпечує:

кількість LAN інтерфейсів – не менше восьми, з них не менше чотирьох вільних;

кількість WAN інтерфейсів – не менше двох;

кількість FXS портів для підключення телефонних апаратів не менше 20.

#### **1.2.4. Склад комплекту:**

До складу комплекту ТК-2 входить наступне обладнання:

корпус (корпус із закріпленою всередині внутрішньою рамою, фронтальною та задньою кришками, кріпленням для транспортування автоматизованого робочого місця налагодження ТК-2 (ноутбуку) та телекомунікаційною полицею 19'');

телекомунікаційний блок у складі:

модуль роз'ємів електроживлення на 8 розеток, вихідною напругою 220 В для монтажу в 19 дюймових телекомунікаційних шафах;

телефонний крос із затискачами військового виконання типу "затискач WBP" з абонентського боку та роз'ємами для кросування крученої пари з станційного боку на 20 телефонних підключень;

медіаконвертер мідно-оптичний (для перетворення електричного сигналу по крученій парі в оптичний сигнал по багатомодовому оптоволоконному кабелю з довжиною хвилі 1310 нм з пропускною здатністю 100 Мбіт/с);

INTEL NUC - програмно-апаратний комплекс автоматизованого конфігурування ТК-2 та автоматичної телефонної станції з можливістю обслуговування не менше 20 абонентських номерів Еверест Enigma;

CISCO C891 - маршрутизатор з підтримкою функцій міжмережевого екрану та комутації кадрів локально-обчислювальної мережі Ethernet;

GRANDSTREAM HT-704 - VoIP шлюз на 4 FXS порти;

 $\bullet$ GRANDSTREAM GXW-4216 - VoIP шлюз на 16 FXS портів.

джерело безперебійного живлення\* з акумуляторними батареями загальною ємністю не менше 30 хвилин автономної роботи телекомунікаційного обладнання ТК-2, модулями додаткової вентиляції, та вбудованим інвертором 10-30В – 220В;

автоматизоване робоче місце\*;

телефонній апарат\*;

комплект кабелів та інструменту\* (штир заземлення з затискачем та кабель заземлення (5 м), комплект мідних патчкордів для внутрішньої комутації у складі двох патчкордів довжиною 1 м та одного патчкорду довжиною 10 м, чорний патчкорд армований багатомодовий оптичний з роз'ємом LC з одного боку таз роз'ємом для підключення до медіа конвертеру з іншого, комплект кабелів для конфігурування телекомунікаційного обладнання, комплект телекомунікаційного інструменту у складі телекомунікаційні кліщі RJ-45/RJ-12, ізолююча стрічка, 10 роз'ємів RJ-12, 10 роз'ємів RJ-45, викрутка РН2);

комплект технічної документації;

Примітка: \* Комплектність залежить від варіанту поставки.

Схема комутації в середині комплекту:

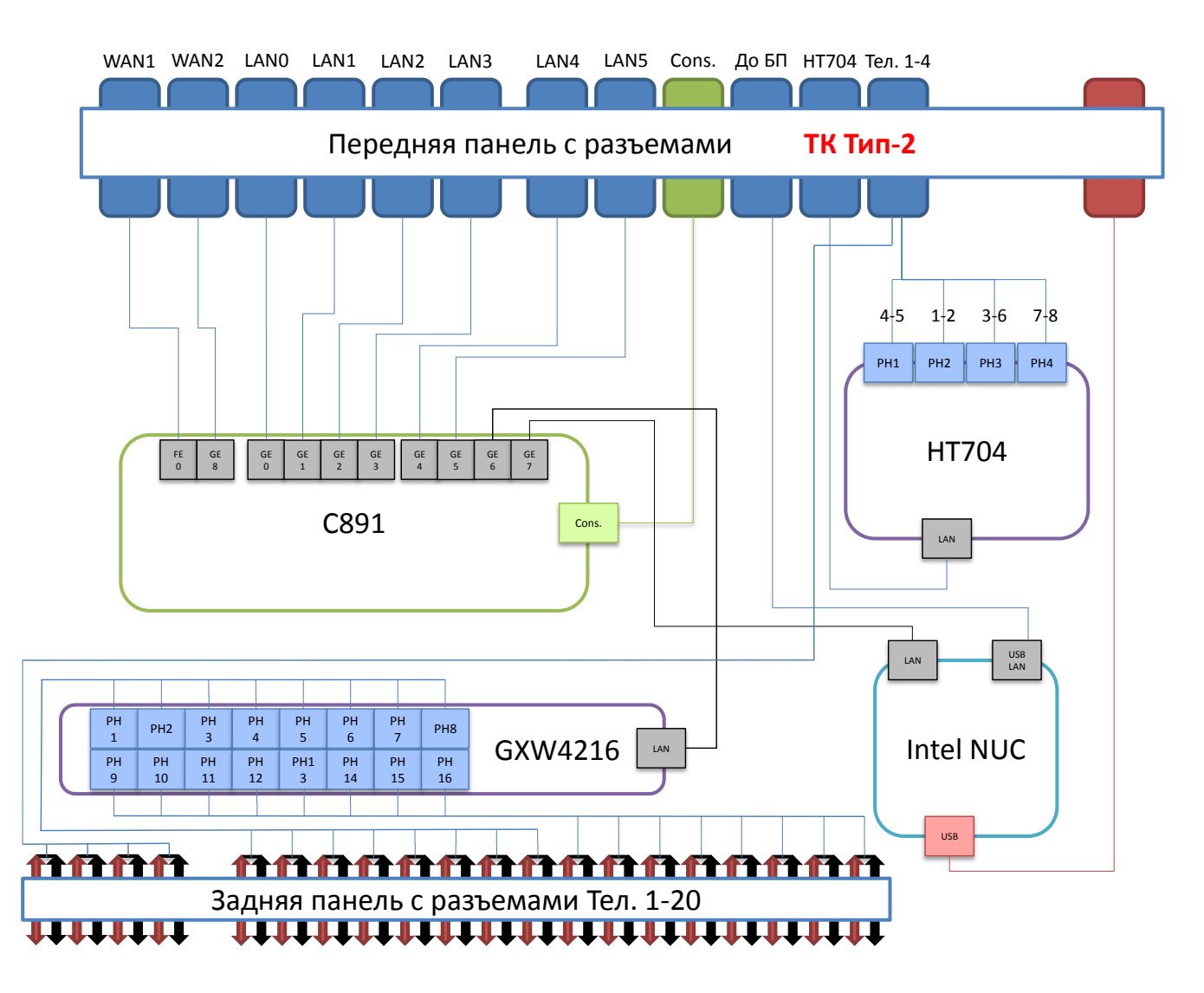

Обладнання комплекту об'єднано в локальну мережу через LAN інтерфейс маршрутизатору. За замовчуванням маршрутизатор має ще 2 WAN інтерфейси, порти яких виведені на передню панель. Вільні інтерфейси LAN також виведені на передню панель.

LAN порт голосового шлюзу НТ-704 виведений на передню панель для забезпечення можливості підключення апаратури засекречування. У разі її відсутності можливе з'єднання цього порту з маршрутизатором зовнішньою кросировкою.

На передню панель виведені двопроводні телефонні лінії від цього голосового шлюзу на роз'єм «ТЕЛ.1-4».

Також на передній панелі маємо інтерфейс Console маршрутизатору для його налаштування.

Інше мережеве з'єднання здійснюється між міні ПК та блоком живлення через USB порт та USB/LAN контролер. Воно необхідне для отримання інформації про стан системи живлення, а також виведення даних на екран блоку живлення про фізичні та логічні адреси WAN портів, номер комплекту та версію програмного забезпечення.

Блок живлення комплекту виконаний у вигляді окремого блоку та є універсальним для комплектів ТК-2, ТК-3, ТК-4.

# **1.2.5. Органи управління:**

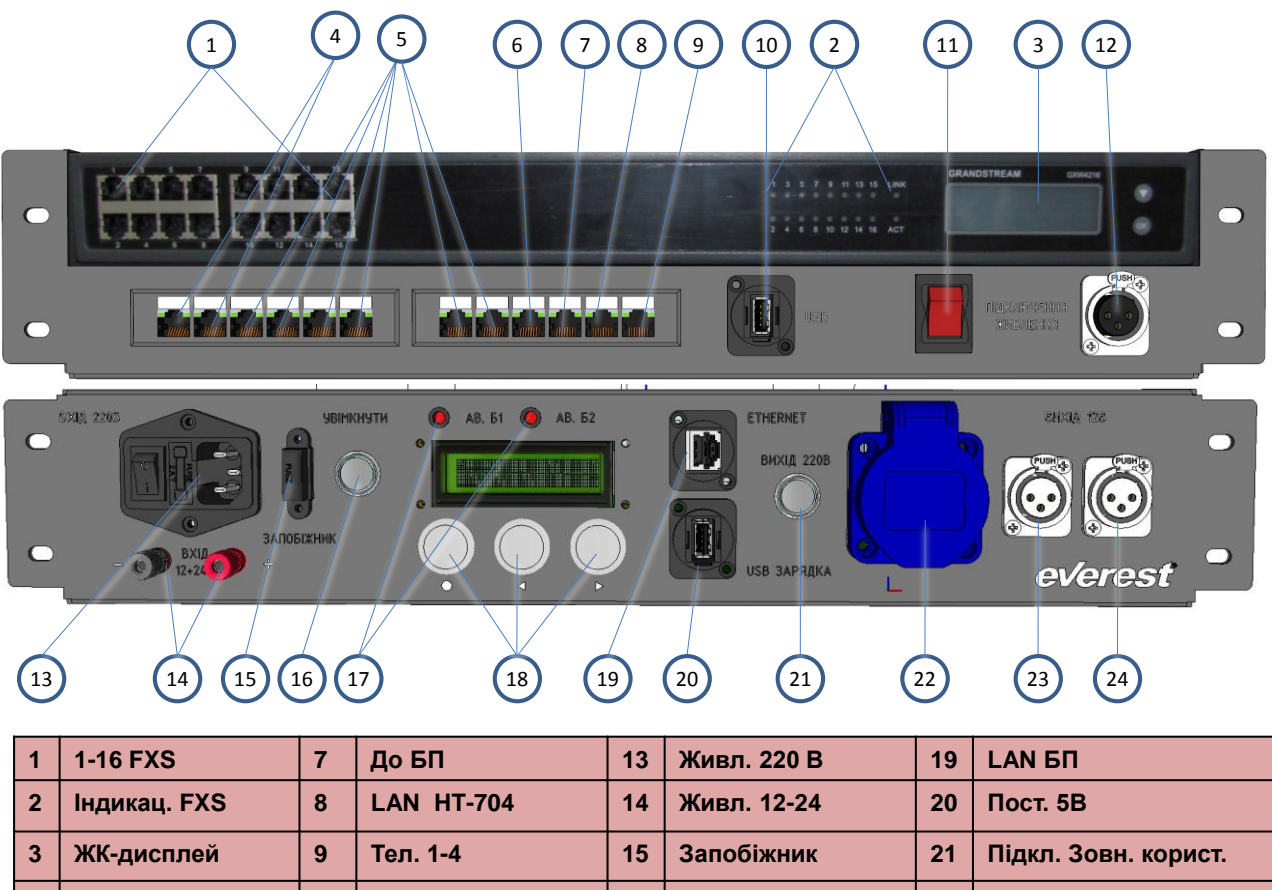

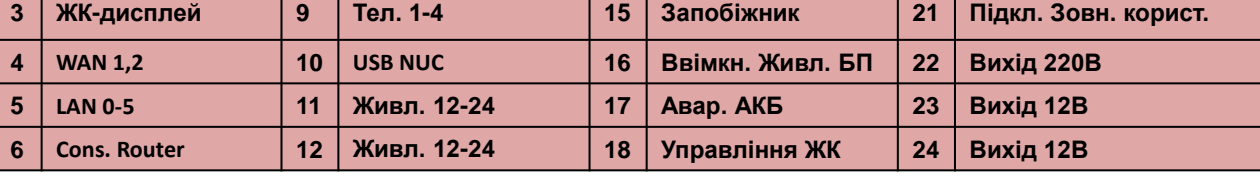

# **1.2.6. Підготовка до роботи. Ввімкнення пристрою:**

Початковий контроль працездатності ТК-2 включає наступні етапи:

перевірка зовнішнього вигляду та наявності запобіжника на ДБЖ;

перевірка підключення кабелю живлення 220В/10-30В та наявності патчкорту, який з'єднує роз'єм «Ethernet» ДБЖ та роз'єм «Ethernet Serv» телекомунікаційного блоку;

перевірка за допомогою вбудованої системи контролю наступних параметрів:

- режим електроживлення (від мережі 220В, від DC 10-30В, від батарей);  $\bullet$
- стан батарей (режим заряду, відсоток заряду, час роботи від батарей);
- робочу температуру пристрою;
- вологість усередині корпусу пристрою;
- \*доступність і працездатність голосового шлюзу, комутатора, маршрутизатора;
- \*підключення до зовнішньої мережі і працездатність каналу зв'язку;  $\bullet$
- \*підключення до сервера центрального управління та його доступність;

\*додаткові параметри доступні при умові підключення телекомунікаційного блоку до блоку живлення інформаційним кабелем Ethernet.

Телекомунікаційний комплект встановлюється горизонтально, передньою панеллю до користувача.

Під'єднання кабелів до відповідних роз'ємів телекомунікаційного комплекту повинно здійснюватись без застосування сили.

Інформація щодо електроживлення ТК-2

Електроживлення ТК-2 здійснюється від наступних джерел електричного струму:

джерела змінного струму від 170 В до 240 В з частотою 50±2 Гц з одночасною підзарядкою акумуляторної батареї;

джерела постійного струму від 10 В до 30 В з одночасною підзарядкою акумуляторної батареї;

акумуляторної батареї з розрахунку не менше 30 хвилин роботи в автономному режимі.

Джерело безперебійного живлення зі складу ТК-2 забезпечує захист телекомунікаційного обладнання від перепадів напруги та частоти коливання змінного струму зовнішніх джерел електроживлення (електроагрегатів, промислової мережі).

#### Ввімкнення

Для вмикання від внутрішніх акумуляторних батарей/джерела постійного струму 10-30В натиснути кнопку «Увімкнути». Дочекатись загрузки маршрутизатору. Після тестування внутрішніх блоків на дисплеї ДБЖ з'явиться інформація щодо активного джерела живлення, температури та вологості у середині ДБЖ.

Для вмикання від промислової мережі 220В переключити перемикач поруч з гніздом для кабелю живлення 220В у положення «І» та натиснути кнопку «Увімкнути». Дочекатись загрузки маршрутизатору. Після тестування внутрішніх блоків на дисплеї з'явиться інформація щодо активного джерела живлення, температури та вологості у середині ДБЖ.

Примітка: система автоматично обирає джерело живлення за наступними пріоритетами: 1. 220В; 2. 10-30В; 3. внутрішні АКБ. Подивіться чи немає повідомлень про несправність, та зверніть увагу на рівень заряду батареї на дисплеї.

# **1.3. Центральний телекомунікаційний комплект (у контейнерному виконанні)** (ТК-3)

# **1.3.1 Призначення:**

Центральний телекомунікаційний комплект (у контейнерному виконанні) (далі – ТК-3), призначений для комутації потоків передачі даних вузлів зв'язку, пунктів управління тактичної, оперативної, оперативно-стратегічної та стратегічної ланок управління, забезпечення службових осіб пунктів управління послугами відкритого телефонного зв'язку та відкритої передачі даних, а також надання телекомунікаційного ресурсу мережам спеціального зв'язку. ТК-3 пристосований для використання у польових і стаціонарних умовах.

# **1.3.2. Бойове застосування:**

Центральний телекомунікаційний комплект використовується для розгортання локальних мереж, забезпечення відкритим та захищеним телефонним зв'язком посадових осіб пунктів управління від бригади і вище.

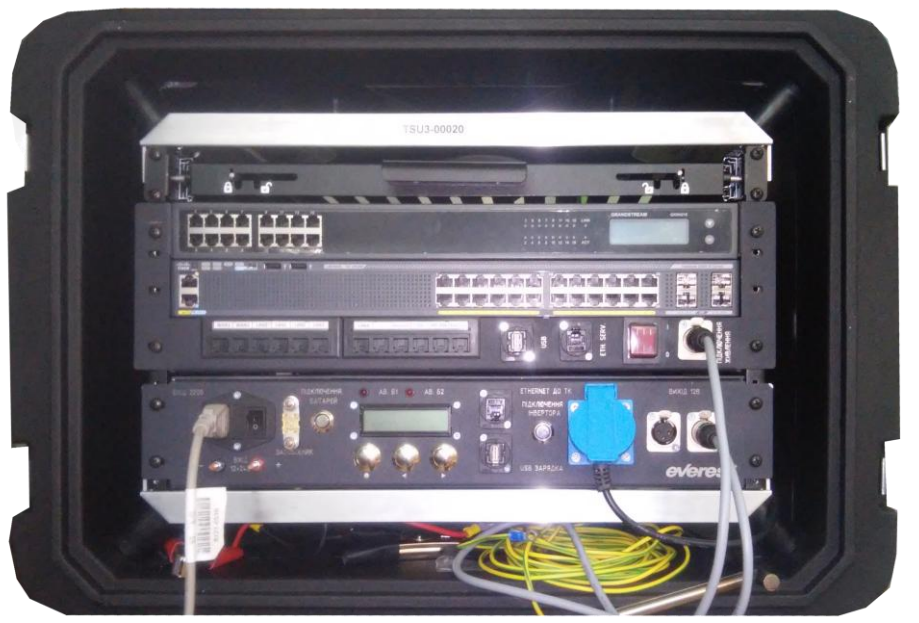

# **1.3.3. Можливості:**

ТК-3 забезпечує:

маршрутизацію та комутацію пакетів в інформаційно-телекомунікаційних мережах з підтримкою стеку протоколів ТСР/IP.

підтримку технології VLAN IEEE 802.1q Ethernet.

підтримку протоколів дистанційного управління телекомунікаційним обладнанням SSH, HTTPS.

фільтрацію мережевих пакетів відповідно до заздалегідь визначених правил фільтрації;

динамічну маршрутизацію пакетів за протоколом BGPv4, OSPFv2, RIPv2;

підтримку технології підміни IP-адрес (NAT) на портах підключення каналів передачі даних до інформаційно-телекомунікаційної мережі;

кодування аналогових телефонних сигналів у цифрові пакети з використанням аудіокодеків G.711 (основний), G.723.1, G.729A/B, G.726, iLBC;

маршрутизацію телефонних викликів між підключеними телефонами та відповідним SIPсервером за протоколом SIP (реєстрація не менше 20 телефонів, обробка одночасних телефонних викликів – не менше 7 викликів);

автоматизоване конфігурування за допомогою вбудованого програмного забезпечення.

ТК-3 забезпечує маскування передачі відкритої інформації за стандартами RFC 4301-4309, 5764 на всіх портах зовнішнього зв'язку (Ethernet) відповідно до наступних параметрів:

параметри маскування трафіку – AES-256;

аутентифікація сторін взаємодії – RSA-2048 / DSA-2048 ;

цілісність трафіку – SHA-256;

аутентифікація з публічним ключем –RSA-2048;

сумарна пропускна спроможність підканалів з маскуванням – не менше 58МБіт/с.

ТК-3 забезпечує обов'язкове маскування голосового трафіку та службової інформації, яка використовується для підключення до / взаємодії з автоматичною телефонною мережею ЗСУ згідно таких параметрів:

маскування службової інформації за допомогою механізму TLSv1.2 (згідно рекомендацій RFC 5246 та усіма доповненнями до нього);

маскування голосового трафіку на рівні AES-256 за допомогою механізму SRTP;

маскування ключів за допомогою розширення DTLS-SRTP (RFC 5764) на рівні AES-128.

Для здійснення оперативного контролю за роботою на передній панелі ТК-3 виводиться наступна індикація:

тип джерела живлення;

відсоток заряду батарей та час роботи в автономному режимі;

тест обладнання та відображення результату тестування.

Конструктивно-технічні характеристики.

Корпус ТК-3 має розміри геометричні розміри: довжина 700 мм, ширина 700 мм, висота500 мм, виготовлений з полімерної речовини завтовшки не менше 5 мм стійкої до горіння, хімічних речовин, грибків;

Конструкція корпусу виготовлена у вигляді монолітних складових частин: корпусу, фронтальної та задньої кришок;

Кришки корпусу ТК-3 мають на лініях роз'ємів спеціальні пази, оснащені ущільнювальними кільцями для герметичного з'єднання з корпусом. На корпусі ТК-3 в місці кріплення кришки є виступ для забезпечення її щільного прилягання;

Конструкція контейнера ТК-3 забезпечує його герметичність під час транспортування та зберігання;

Внутрішня рама виготовлена з міцного й легкого матеріалу (металу) і забезпечувати кріплення 19-дюймового (48,2 см) стійкового обладнання та відповідає вимогам стандарту ANSI/EIA-310-C;

Внутрішня рама кріпиться до корпусу контейнера ТК-3 багатовісьовими амортизаторами та забезпечує захист апаратури від вібрацій і ударів;

Корпус контейнера ТК-3 забезпечує експлуатацію встановленого в контейнер телекомунікаційного обладнання тільки при знятих кришках;

Корпус ТК-3 забезпечує роботу обладнання ТК-3 в діапазоні температур 0°С + 40°С.

ТК-3 забезпечує:

кількість LAN інтерфейсів – не менше двадцяти чотирьох;

кількість WAN інтерфейсів – не менше двох;

кількість FXS портів для підключення телефонних апаратів не менше 20.

### **1.3.4. Склад комплекту:**

До складу комплекту ТК-3 входить наступне обладнання\*:

корпус (корпус із закріпленою всередині внутрішньою рамою, фронтальною та задньою кришками, кріпленням для транспортування автоматизованого робочого місця налагодження ТК-3 (ноутбуку) та телекомунікаційною полицею 19'');

телекомунікаційний блок у складі:

модуль роз'ємів електроживлення на 8 розеток, вихідною напругою 220 В для монтажу в 19 дюймових телекомунікаційних шафах;

телефонний крос із затискачами військового виконання типу "затискач WBP" з абонентського боку та роз'ємами для кросування крученої пари з станційного боку на 20 абонентів;

TP-LINK MC100CM медіаконвертер мідно-оптичний (для перетворення електричного сигналу по крученій парі в оптичний сигнал по багатомодовому оптоволоконному кабелю з довжиною хвилі 1310 нм з пропускною здатністю 100 Мбіт/с);

INTEL NUC програмно-апаратний комплекс автоматизованого конфігурування ТК-3 та автоматичної телефонної станції з можливістю обслуговування 20 абонентських номерів Еверест Enigma;

CISCO C891 маршрутизатор з підтримкою функцій міжмережевого екрану та комутації кадрів локально-обчислювальної мережі Ethernet;

GRANDSTREAM HT-704 VoIP шлюз на 4 FXS порти;

GRANDSTREAM GXW-4216 VoIP шлюз на 16 FXS портів;  $\bullet$ 

ZyXEL P-791Rv2 модем у комплекті G.SHDSL для передачі Ethernet трафіку по мідним лініям зв'язку;

CISCO 2960 комутатор L2 на 24 порти;

джерело безперебійного живлення з акумуляторними батареями загальною ємністю не менше двох годин автономної роботи телекомунікаційного обладнання ЦТК ТИП-3, модулями додаткової вентиляції, та вбудованим інвертором 10-30B - 220B;

автоматизоване робоче місце; телефонній апарат;

комплект кабелів та інструменту (штир заземлення з затискачем та кабель заземлення (5 м); комплект мідних патчкордів для внутрішньої комутації у складі п'яти патчкордів довжиною 2 м та одного патчкорду довжиною 10 м;чорний патчкорд армований багатоходовий оптичний з роз'ємом LC з одного боку таз роз'ємом для підключення до медіа конвертеру з іншого (довжиною 10 м);комплект кабелів для конфігурування телекомунікаційного обладнання; комплект телекомунікаційного інструменту у складі телекомунікаційні кліщі RJ-45/RJ-12, ізолююча стрічка, 20 роз'ємів RJ-12, 20 роз'ємів RJ-45, викрутка РН2; кабель електроживлення довжиною не менше 10 метрів для підключення ЦТК до джерел постійного струму 12-24 В; кабель електроживлення довжиною не менше 10 метрів для підключення ЦТК до промислової мережі змінного струму 220 В частотою 50 Гц; подовжувач розеток електроживлення довжиною не менше 10 метрів на 5 розеток);

комплект технічної документації;

Примітка: \* Комплектність залежить від варіанту поставки.

Схема внутрішніх з'єднань:

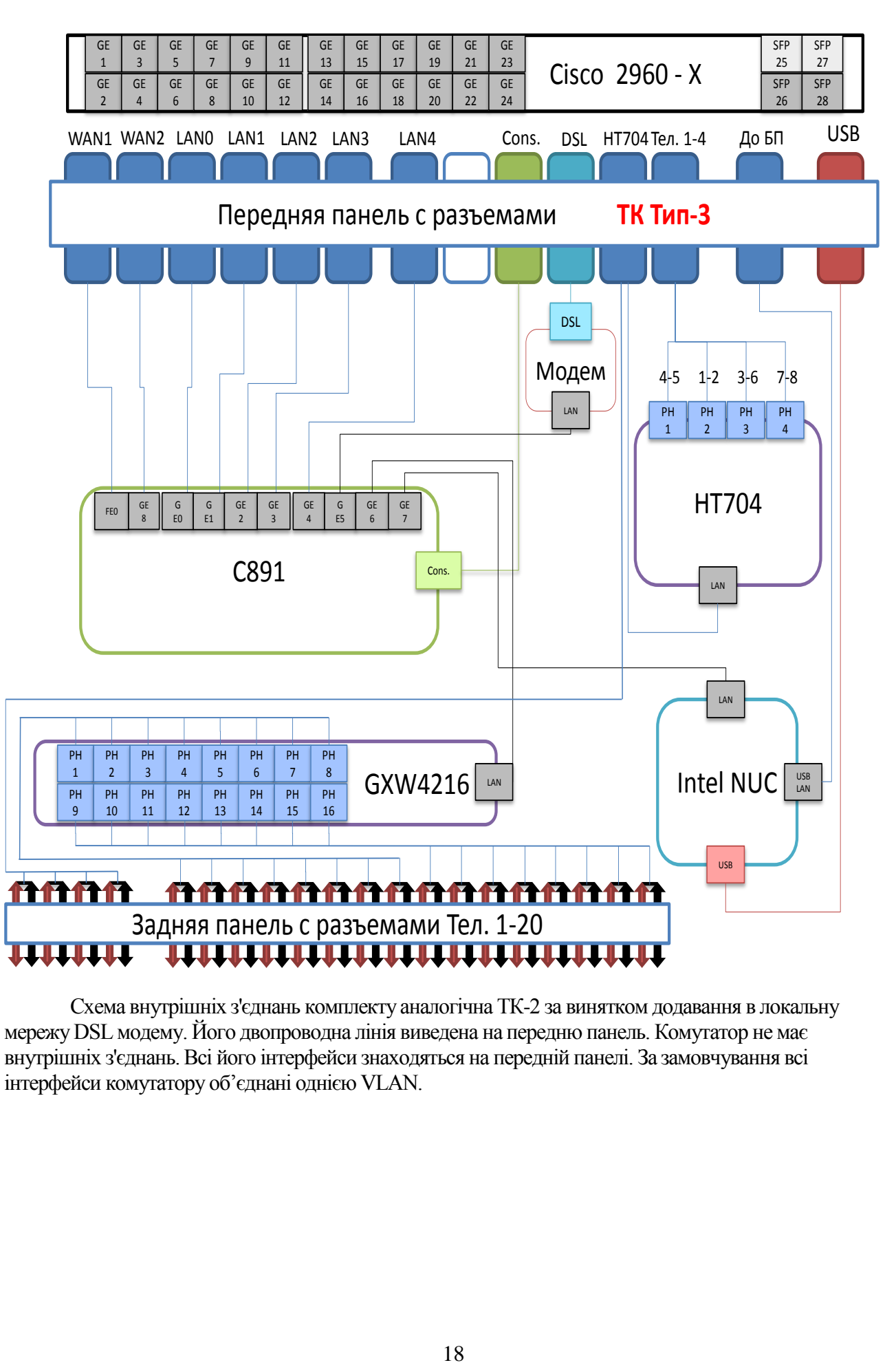

Схема внутрішніх з'єднань комплекту аналогічна ТК-2 за винятком додавання в локальну мережу DSL модему. Його двопроводна лінія виведена на передню панель. Комутатор не має внутрішніх з'єднань. Всі його інтерфейси знаходяться на передній панелі. За замовчування всі інтерфейси комутатору об'єднані однією VLAN.

# **1.3.5. Органи управління ТК** 4 ) (5  $1$   $\lambda$  2  $\lambda$  3  $\overline{\bigcirc}$  $\overline{C}$  $\overline{\phantom{1}}$  $\overline{\phantom{0}}$  $\overline{\bigcirc}$ R1 **AB.** 62 **AR THERNET** stavin Ċ **ВИХІД 220В**  $O$   $12+24$ USB BAPRAKA everest L  $\begin{pmatrix} 7 \end{pmatrix}$   $\begin{pmatrix} 8 \end{pmatrix} \begin{pmatrix} 9 \end{pmatrix} \begin{pmatrix} 10 \end{pmatrix} \begin{pmatrix} 11 \end{pmatrix} \begin{pmatrix} 12 \end{pmatrix} \begin{pmatrix} 13 \end{pmatrix}$   $\begin{pmatrix} 14 \end{pmatrix}$   $\begin{pmatrix} 15 \end{pmatrix}$   $\begin{pmatrix} 16 \end{pmatrix}$ **1 Console порт 5 25-28 GE SFP 9 Console Router 13 USB 2 MGMT порт 6 WAN 1,2 10 Лінія DSL 14 Ethernet server**

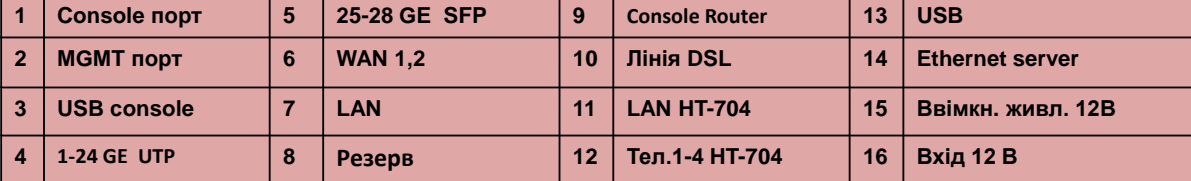

# **1.3.6 Підготовка до роботи та ввімкнення пристрою.**

Початковий контроль працездатності ТК-3 включає наступні етапи:

перевірка зовнішнього вигляду та наявності запобіжника на ДБЖ;

перевірка підключення кабелю живлення 220В/10-30В та наявності патчкорту, який з'єднує роз'єм «Ethernet» ДБЖ та роз'єм «Ethernet Serv» телекомунікаційного блоку;

перевірка за допомогою вбудованої системи контролю наступних параметрів:

- режим електроживлення (від мережі 220В, від DC 10-30В, від батарей);  $\bullet$
- стан батарей (режим заряду, відсоток заряду, час роботи від батарей);
- робочу температуру пристрою;
- вологість усередині корпусу пристрою;
- \*доступність і працездатність голосового шлюзу, комутатора, маршрутизатора;
- \*підключення до зовнішньої мережі і працездатність каналу зв'язку;
- \*підключення до сервера центрального управління та його доступність;

\*додаткові параметри доступні при умові підключення телекомунікаційного блоку до блоку живлення інформаційним кабелем Ethernet.

Телекомунікаційний комплект встановлюється горизонтально, передньою панеллю до користувача.

Під'єднання кабелів до відповідних роз'ємів телекомунікаційного комплекту повинно здійснюватись без застосування сили.

Інформація щодо електроживлення ТК-3

Електроживлення ТК-3 здійснюється від наступних джерел електричного струму:

джерела змінного струму від 170 В до 240 В з частотою 50±2 Гц з одночасною підзарядкою акумуляторної батареї;

джерела постійного струму від 10 В до 30 В з одночасною підзарядкою акумуляторної батареї; акумуляторної батареї з розрахунку не менше двох годин роботи в автономному режимі.

Джерело безперебійного живлення зі складу ТК-3 забезпечує захист телекомунікаційного обладнання від перепадів напруги та частоти коливання змінного струму зовнішніх джерел електроживлення (електроагрегатів, промислової мережі).

#### Ввімкнення

Для вмикання від внутрішніх акумуляторних батарей/джерела постійного струму 10-30В натиснути кнопку «Увімкнути». Дочекатись загрузки маршрутизатору. Після тестування внутрішніх блоків на дисплеї ДБЖ з'явиться інформація щодо активного джерела живлення, температури та вологості у середині ДБЖ.

Для вмикання від промислової мережі 220В переключити перемикач поруч з гніздом для кабелю живлення 220В у положення «І» та натиснути кнопку «Увімкнути». Дочекатись загрузки маршрутизатору. Після тестування внутрішніх блоків на дисплеї з'явиться інформація щодо активного джерела живлення, температури та вологості у середині ДБЖ.

Примітка: система автоматично обирає джерело живлення за наступними пріоритетами: 1. 220В; 2. 10-30В; 3. внутрішні АКБ. Подивіться чи немає повідомлень про несправність, та зверніть увагу на рівень заряду батареї на дисплеї.

#### **1.4 Телекомунікаційний комплект розширення (у контейнерному виконанні) (ТК-4)**

#### **1.4.1. Призначення:**

Телекомунікаційний комплект розширення (у контейнерному виконанні призначений для забезпечення службових осіб на пунктах управління послугами відкритого телефонного зв'язку та передачі даних, телефонного зв'язку та передачі даних в мережі обміну службовою інформацією.

#### **1.4.2. Бойове застосування:**

ТК-4 застосовується для розширення можливостей відкритої локально-обчислювальної мережі, відкритої абонентської телефонної мережі, локально-обчислювальної мережі обміну службовою інформацією та абонентської телефонної мережі обміну службовою інформацією пунктів управління тактичної, оперативної, оперативно-стратегічної та стратегічної ланок управління. ТК-4 не використовується у якості окремого пристрою. ТК-4 пристосований для використання у польових і стаціонарних умовах.

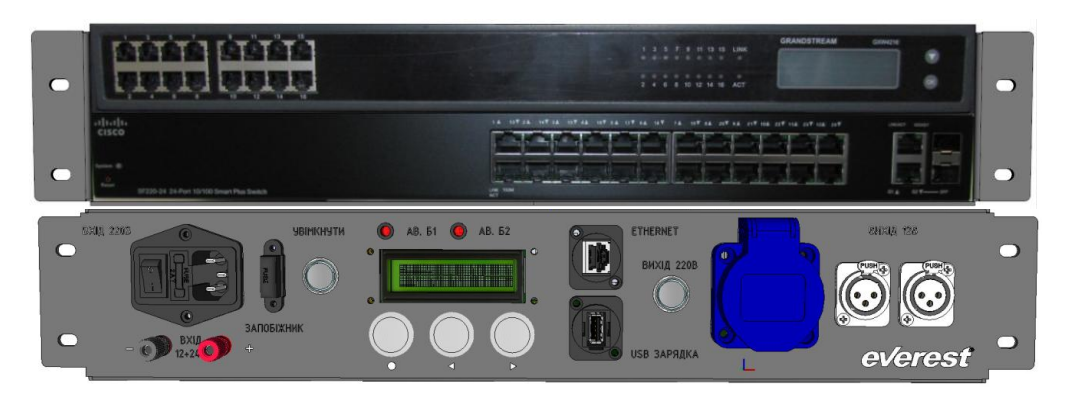

# **1.4.3. Можливості:**

# ТК-4 забезпечує:

комутацію кадрів Ethernet локально-обчислювальної мережі командно-спостережного пункту між не менше ніж двадцяти чотирма кінцевими пристроями (телекомунікаційним обладнанням) по мідним лініям зв'язку Ethernet;

комутацію кадрів Ethernet між телекомунікаційним комплектом та відкритою (мережею обміну службової інформації) локально-обчислювальною мережею пункту управління по мідним лініям зв'язку та оптичним багатомодовим (з довжиною хвилі 1310 нм) лініям зв'язку Ethernet (не менше двох оптичних ліній зв'язку);

підтримку технології VLAN IEEE 802.1q Ethernet.

підтримку протоколів дистанційного управління телекомунікаційним обладнанням SSH, HTTPS.

кодування аналогових телефонних сигналів у цифрові пакети з використанням аудіокодеків G.711 (основний), G.723.1, G.729A/B, G.726, iLBC;

маршрутизацію телефонних викликів між підключеними телефонами та відповідним SIPсервером за протоколом SIP (реєстрація не менше 20 телефонів, обробка одночасних телефонних викликів – не менше 7 викликів);

автоматизоване конфігурування за допомогою вбудованого програмного забезпечення. підтримку наступних механізмів захисту на усіх портах Ethernet:

- BPDU Guard  $\bullet$
- BPDU RootGuard
- Loop Guard або Unidirectional Link Detection
- Dynamic ARP Inspection та IP Source Guard,або їх функціональних аналогів.

ТК-4 забезпечує обов'язкове маскування голосового трафіку та службової інформації, яка використовується для підключення до / взаємодії з автоматичною телефонною мережею ЗСУ згідно таких параметрів:

маскування службової інформації за допомогою механізму TLSv1.2 (згідно рекомендацій RFC 5246 та усіма доповненнями до нього);

маскування голосового трафіку на рівні AES-256 за допомогою механізму SRTP;

маскування ключів за допомогою розширення DTLS-SRTP (RFC 5764) на рівні AES-128.

Для здійснення оперативного контролю за роботою на передній панелі ТК-4 виводиться наступна індикація:

тип джерела живлення;

відсоток заряду батарей та час роботи в автономному режимі;

тест обладнання та відображення результату тестування.

Конструктивно-технічні характеристики.

Корпус ТК-4 має розміри: довжина 700 мм, ширина 700 мм, висота500 мм, виготовлений з полімерної речовини завтовшки не менше 5 мм стійкої до горіння, хімічних речовин, грибків;

Конструкція корпусу виготовлена у вигляді монолітних складових частин: корпусу, фронтальної та задньої кришок;

Кришки корпусу ТК-4 мають на лініях роз'ємів спеціальні пази, оснащені ущільнювальними кільцями для герметичного з'єднання з корпусом. На корпусі ТК-4 в місці кріплення кришки є виступ для забезпечення її щільного прилягання;

Конструкція контейнера ТК-4 забезпечує його герметичність під час транспортування та зберігання;

Внутрішня рама виготовлена з міцного й легкого матеріалу (металу) і забезпечувати кріплення 19-дюймового (48,2 см) стійкового обладнання та відповідає вимогам стандарту ANSI/EIA-310-C;

Внутрішня рама кріпиться до корпусу контейнера ТК-4 багатовісьовими амортизаторами та забезпечує захист апаратури від вібрацій і ударів;

Корпус контейнера ТК-4 забезпечує експлуатацію встановленого в контейнер телекомунікаційного обладнання тільки при знятих кришках;

Корпус ТК-4 забезпечує роботу обладнання ТК-4 в діапазоні температур 0°С + 40°С.

# **1.4.4. Склад комплекту:**

До складу комплекту ТК-4 входить наступне обладнання\*:

корпус (корпус із закріпленою всередині внутрішньою рамою, фронтальною та задньою кришками, кріпленням для транспортування автоматизованого робочого місця налагодження ТК-4 (ноутбуку) та телекомунікаційною полицею 19'');

телекомунікаційний блок у складі:

модуль роз'ємів електроживлення на 8 розеток, вихідною напругою 220 В для монтажу в 19 дюймових телекомунікаційних шафах;

телефонний крос із затискачами військового виконання типу "затискач WBP" з абонентського боку та роз'ємами для кросування крученої пари з станційного боку на 16 абонентів;

медіаконвертер мідно-оптичний (для перетворення електричного сигналу по крученій парі в оптичний сигнал по багатомодовому оптоволоконному кабелю з довжиною хвилі 1310 нм з пропускною здатністю 100 Мбіт/с);

- VoIP шлюз на 16 FXS портів;
- комутатор L2 на 24 порти;
- фальш-панель 19''

джерело безперебійного живлення з акумуляторними батареями загальною ємністю не менше 30 хвилин автономної роботи телекомунікаційного обладнання ЦТК ТИП-3, модулями додаткової вентиляції, та вбудованим інвертором 10-30В – 220В;

телефонній апарат;

комплект кабелів(штир заземлення з затискачем та кабель заземлення (5 м), комплект мідних патчкордів для внутрішньої комутації у складі двох патчкордів довжиною 1 м, кабель електроживлення довжиною не менше 10 метрів для підключення ТК до джерел постійного струму 12-24 В; кабель електроживлення довжиною не менше 10 метрів для підключення ТК до промислової мережі змінного струму 220 В частотою 50 Гц);

комплект технічної документації.

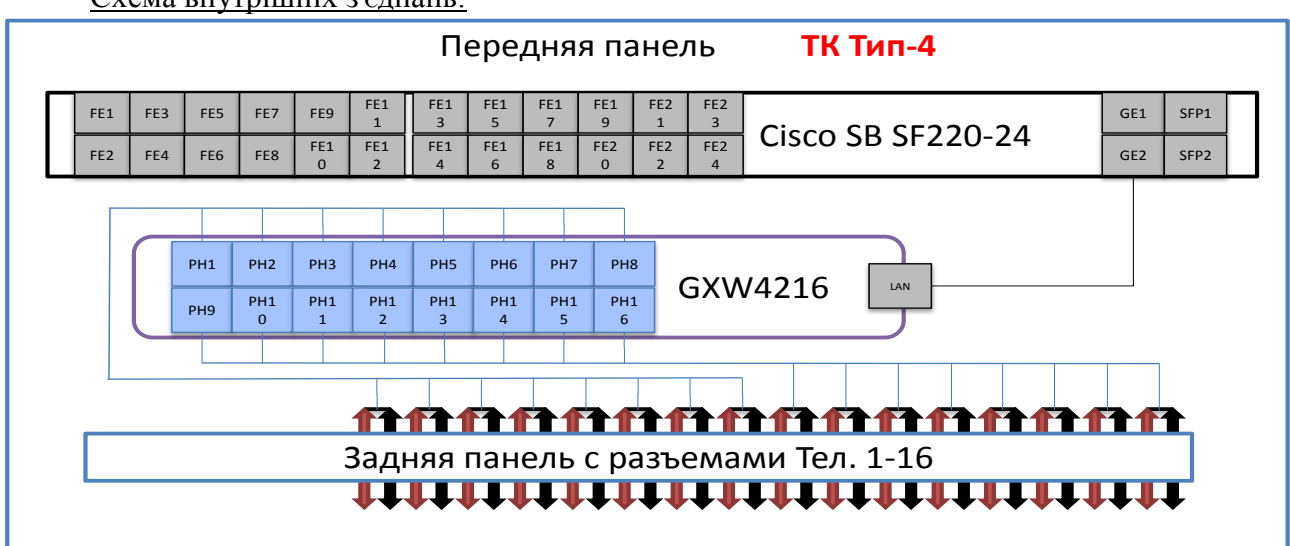

Схема внутрішніх з'єднань:

# **1.4.5. Органи управління:**

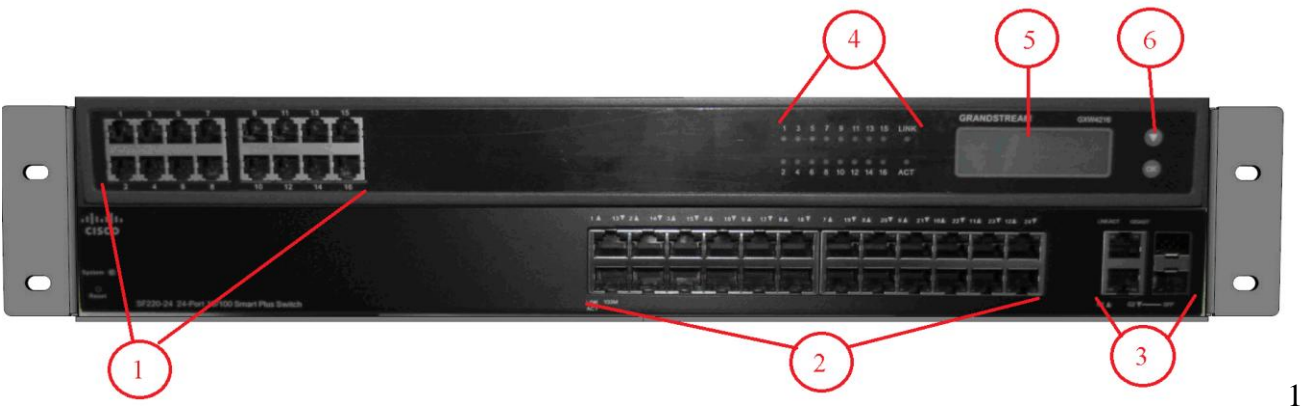

- . 1-16 FXS ports GXW-4216;
- 2. 1-24 FastEthernet ports SB SF-220-24;
- 3. 1-2 GigabyteEthernet ports;
- 4. Індикатори використання телефонних ліній;
- 5. Інформаційний екран стану GXW-4216;
- 6. Кнопки управління екраном.

#### **1.4.6 Підготовка до роботи та ввімкнення пристрою.**

#### Перед початком роботи

Початковий контроль працездатності ТК-4 включає наступні етапи:

перевірка зовнішнього вигляду та наявності запобіжника на ДБЖ;

перевірка підключення кабелю живлення 220В/10-30В та наявності патчкорту, який з'єднує роз'єм «Ethernet» ДБЖ та роз'єм «Ethernet Serv» телекомунікаційного блоку;

перевірка за допомогою вбудованої системи контролю наступних параметрів:

- режим електроживлення (від мережі 220В, від DC 10-30В, від батарей);  $\bullet$
- стан батарей (режим заряду, відсоток заряду, час роботи від батарей);
- робочу температуру пристрою;
- вологість усередині корпусу пристрою.

#### Інформація щодо електроживлення ТК-4

Електроживлення ТК-4 здійснюється від наступних джерел електричного струму:

джерела змінного струму від 170 В до 240 В з частотою 50±2 Гц з одночасною підзарядкою акумуляторної батареї;

джерела постійного струму від 10 В до 30 В з одночасною підзарядкою акумуляторної батареї;

акумуляторної батареї з розрахунку не менше 30 хвилин роботи в автономному режимі.

Джерело безперебійного живлення зі складу ТК-4 забезпечує захист телекомунікаційного обладнання від перепадів напруги та частоти коливання змінного струму зовнішніх джерел електроживлення (електроагрегатів, промислової мережі).

#### Ввімкнення

Для вмикання від внутрішніх акумуляторних батарей/джерела постійного струму 10-30В натиснути кнопку «Увімкнути». Дочекатись загрузки маршрутизатору. Після тестування внутрішніх блоків на дисплеї ДБЖ з'явиться інформація щодо активного джерела живлення, температури та вологості у середині ДБЖ.

Для вмикання від промислової мережі 220В переключити перемикач поруч з гніздом для кабелю живлення 220В у положення «І» та натиснути кнопку «Увімкнути». Дочекатись загрузки маршрутизатору. Після тестування внутрішніх блоків на дисплеї з'явиться інформація щодо активного джерела живлення, температури та вологості у середині ДБЖ.

Примітка: система автоматично обирає джерело живлення за наступними пріоритетами: 1. 220В; 2. 10-30В; 3. внутрішні АКБ.Подивіться чи немає повідомлень про несправність, та зверніть увагу на рівень заряду батареї на дисплеї.

# **2. Підключення мережевих пристроїв.**

# **2.1 ТК-1.**

Для підключення до глобальної мережі (іншого маршрутизатору, модему станції супутникового зв'язку, WIFI та інш.) з'єднати скрученою парою порт WAN комплекту з цим обладнанням. Для підключення мережевих пристроїв до локальної мережі ТК з'єднати ці пристрої з будь-якими портами LAN комплекту. Цими пристроями можуть виступати додаткові ПК, комплект ТК-4, голосові шлюзи та інш.

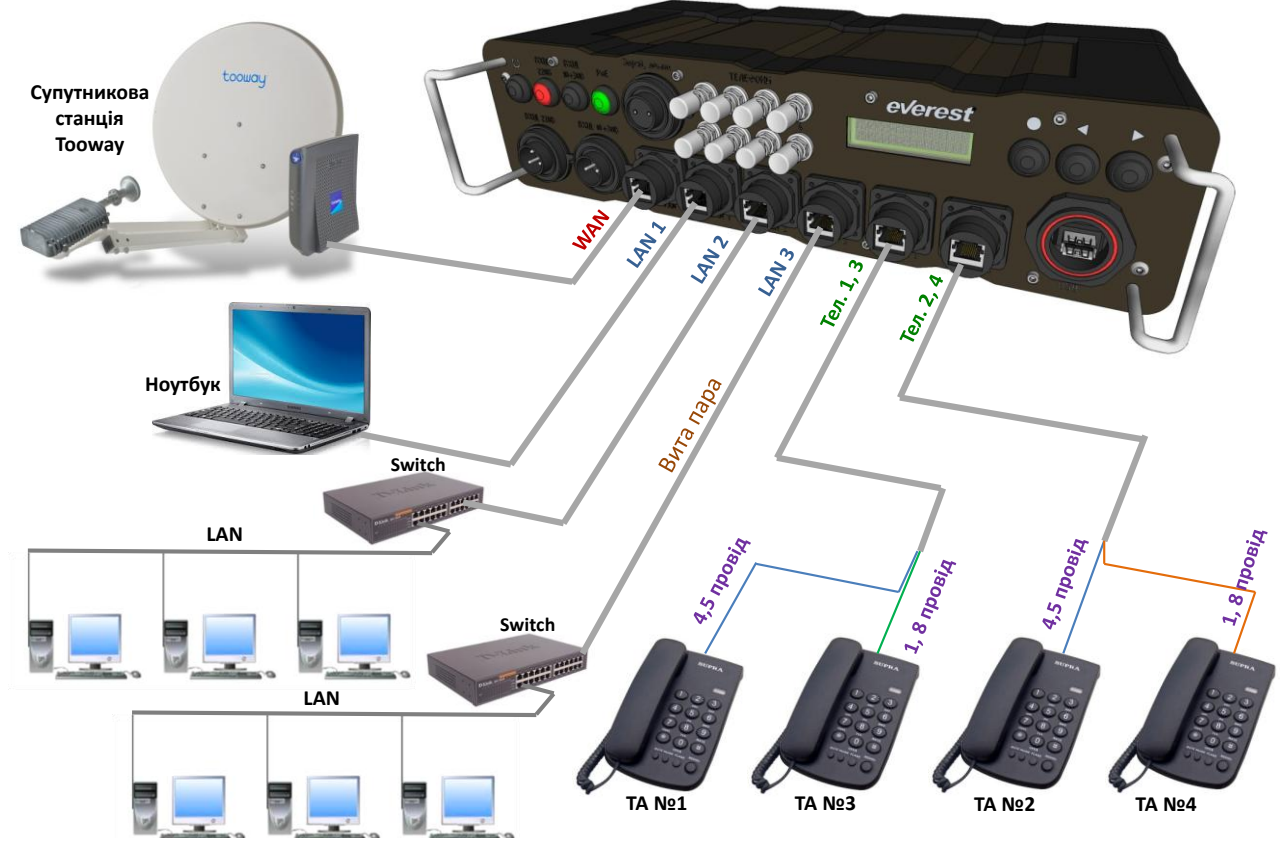

Варіант підключення ТК-1 до іншого мережевого обладнання та організації телефонної мережі

Для підключення телефонних апаратів до голосового шлюзу зі складу комплекту необхідно з'єднати телефонні лінії за двохпроводною схемою. Провід підключається до телефонних апаратів конвектором RJ-11 (RJ-12) на середні контакти. Для підключення телефонних апаратів до комплекту необхідно виготовити перехідник мал.

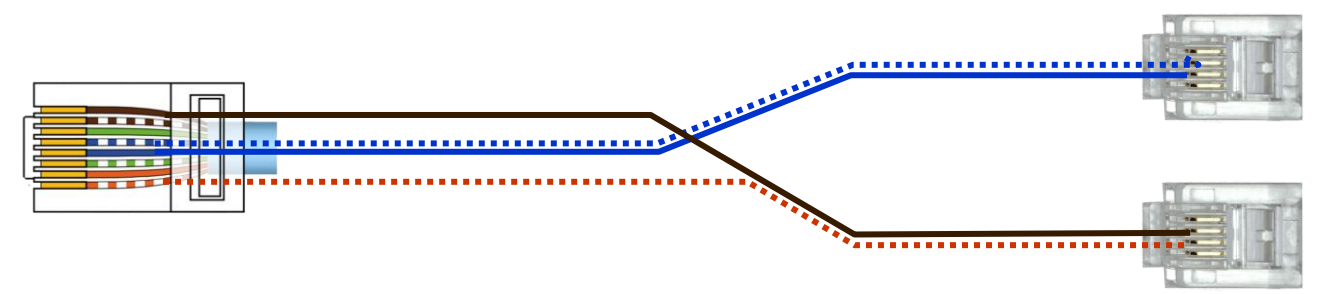

Перехідник для підключення телефонних апаратів до роз'ємів «Тел.1,3», «Тел.2,4» комплекту ТК-1.

Також можливе підключення телефонних апаратів на клеми передньої панелі, які підключені паралельно з телефонними роз'ємами до FXS портів голосового шлюзу. Ці клеми використовуються, якщо необхідно зробити підключення телефонних апаратів через польовий телефонний кабель П-274.

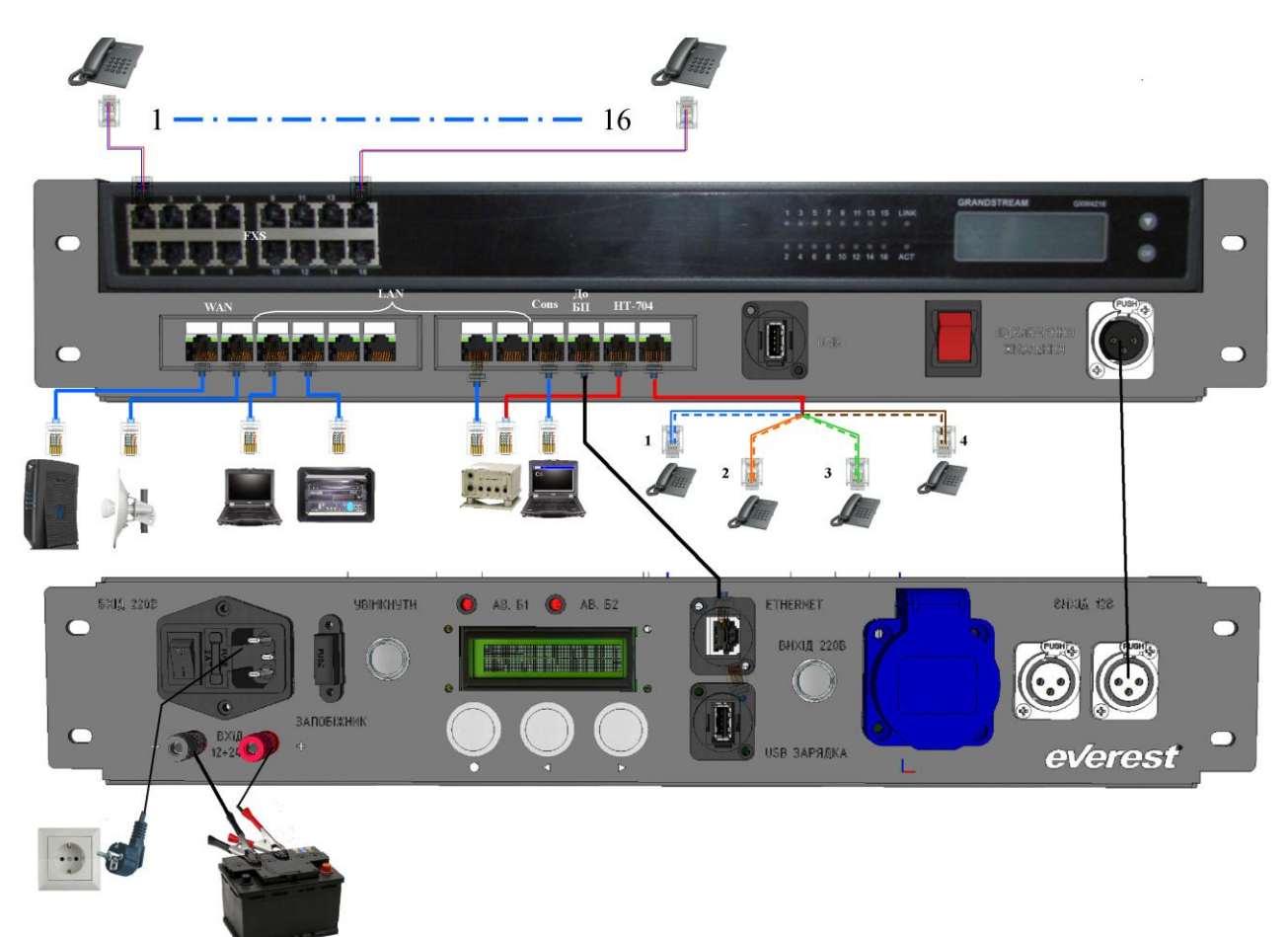

# **2.2 ТК-2:**

Використовуйте для підключення до глобальних мереж або інших ТК порти WAN, а для підключення пристроїв до локальної мережі комплекту – порти LAN. З'єднайте роз'єм «До БП» з роз'ємом ETHERNET блоку живлення для того, щоб на екрані блоку живлення мати інформацію про адреси WAN портів, а на екрані зовнішнього ПК – про стан АКБ блоку живлення.

За необхідності використання апаратури засекречування, підключіть її до інтерфейсу LAN маршрутизатору, а локальний порт апаратури засекречування до інтерфейсу LAN шлюзу НТ-704.

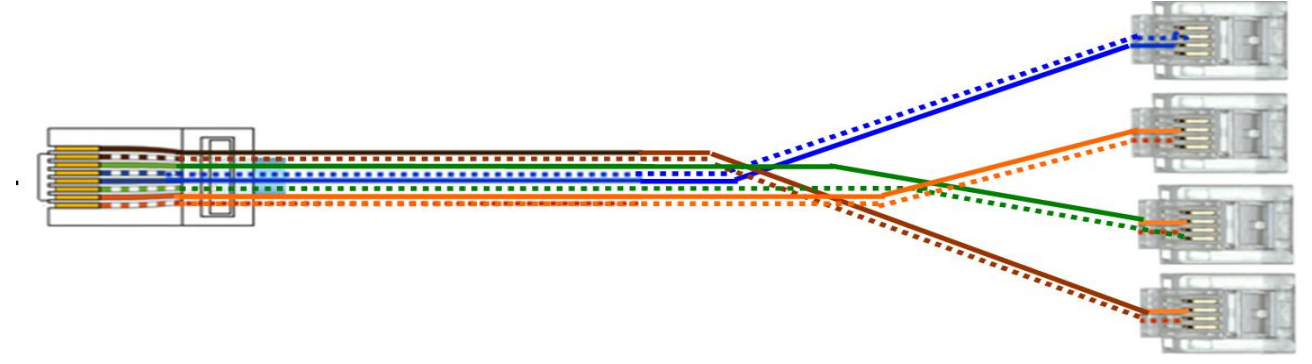

Перехідник для підключення телефонних апаратів до роз'ємів «Тел.1,-4» комплекту ТК-2,3.

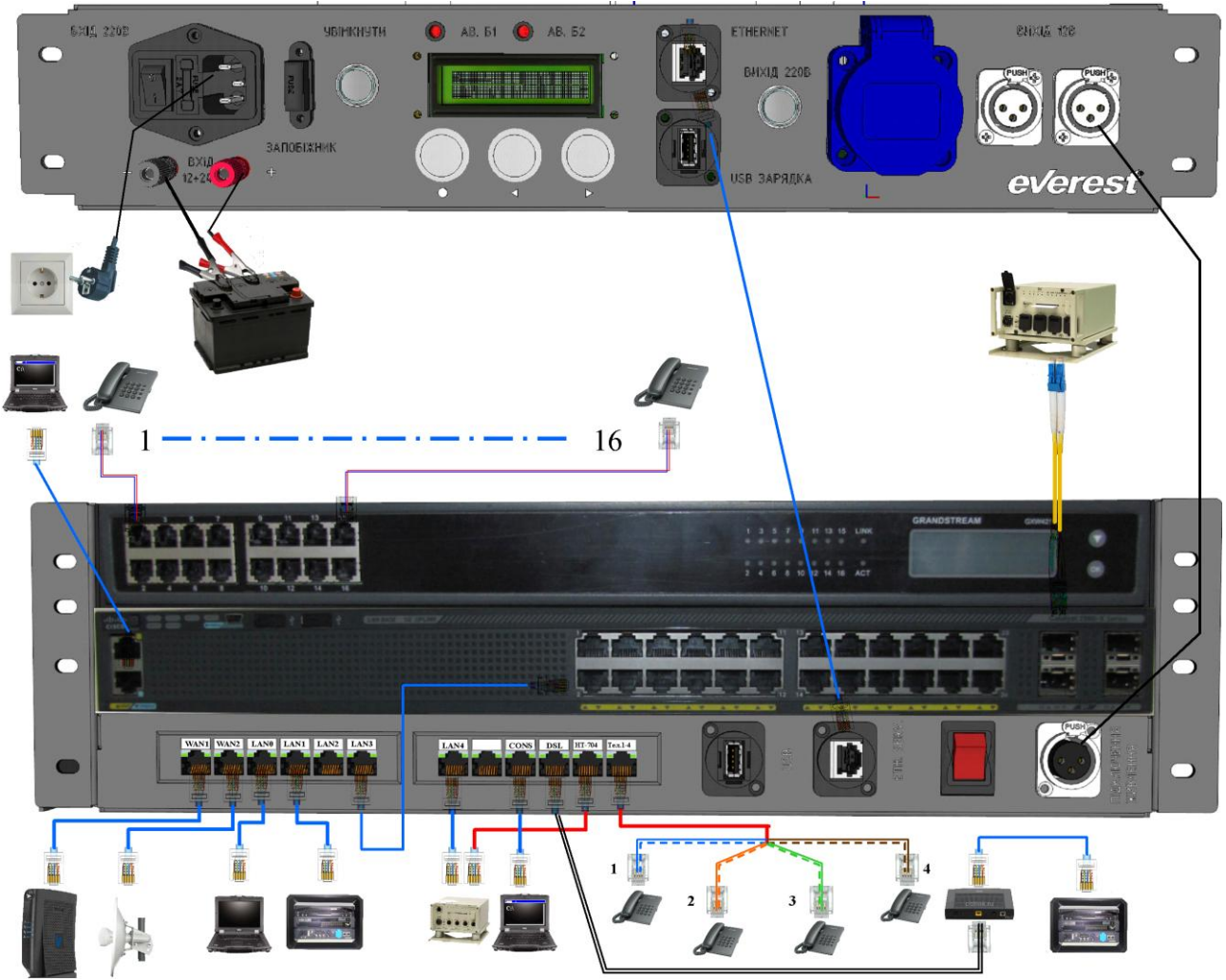

Для обміну інформацією між блоком живлення та комплектом з'єднайте інтерфейси ETHERNET SERVER та ETHERNET блоку живлення.

Використовуйте С2960 для підключення вузлів до локальної мережі.

Підключіть SFP модулі (в комплекті не поставляються) до інтерфейсів GE25-28 та використайте медіаконвертор для підключення апаратури засекречування, яка працює по волоконно-оптичним лініям.

У разі потреби налаштування С2960 використовуйте консольний порт, спеціальний кабель та СОМ порт ПК.\*

\* Примітка: У разі відсутності СОМ порту на ПК є можливість створення віртуального СОМ порту шляхом встановлення драйверу CISCO, який доступний для безкоштовного скачування в інтернеті.

# **3. Порядок налаштування комплектів:**

#### **3.1. Налаштування підключення до локальної мережі телекомунікаційного комплекту:**

Локальна мережа утворюється маршрутизатором комплекту. Підключення до цієї локальної мережі здійснюється через LAN-порти передньої панелі ТК.

Енігма автоматично налаштовує маршрутизатор таким чином, що адреса локальної мережі формується у відповідно до програмного номеру комплекту, який візуально можна визначити на

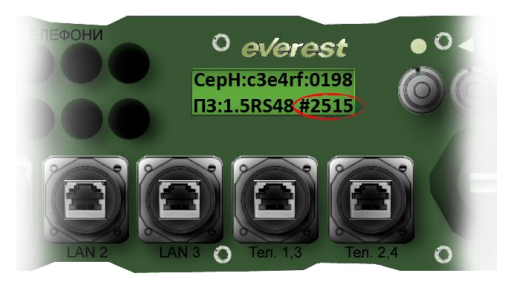

26

вбудованому ЖК екрані комплекту. Для цього

кнопками перейти на екран (мал.3).

На цьому екрані визначені серійний номер комплекту,

який призначений заводом-виробником, версія

програмного забезпечення ЕНІГМИ та потрібний нам

програмний номер комплекту після «решітки».

ІР адреса (IP v4) локальної мережі формується таким чином, що перший октет буде завжди\* 185, другий – перші дві цифри номеру комплекту, третій – другі дві цифри номеру комплекту, маска підмережі – 24 (255.255.255.0).

Наприклад, якщо номер комплекту «2515», то ІР адреса локальної мережі буде 185.25.15.0. *\* новий комплект, що отриманий безпосередньо з заводу виробника та до цього не перепрограмований має номер «0000». Як правило новий комплект має одну з перших версій ЕНІГМИ. ІР адреса його локальної мережі буде починатися на «10», тобто 10.0.0.0. Перший октет цієї адреси зміниться на 185 лише після завантаження оновлення ЕНІГМИ та присвоєння нового номеру комплекту, який буде визначено старшим штабом.*

*Для оновлення ЕНІГМИ необхідно підключити та налаштувати комплект до мережі АСУ «ДНІПРО» та завантажити з серверу оновлення, попередньо отримавши погодження від системного адміністратору ВЗ «Легенда».*

Для підключення зовнішнього ПК до локальної мережі налаштувати його наступним чином (мал.4): увійти через Панель управління у «Центр управління мережами та загальним доступом», обрати «підключення до локальної мережі», потім «Властивості», обрати «протокол інтернета TCP/IP v4», «властивості», обрати «ввести адресу вручну» та призначити ІР адресу ПК таким чином, щоб він знаходився в одній підмережі з маршрутизатором, при цьому ця адреса не повинна повторювати адресу пристроїв, які вже підключені до цієї мережі, а основним шлюзом призначити сам маршрутизатор.

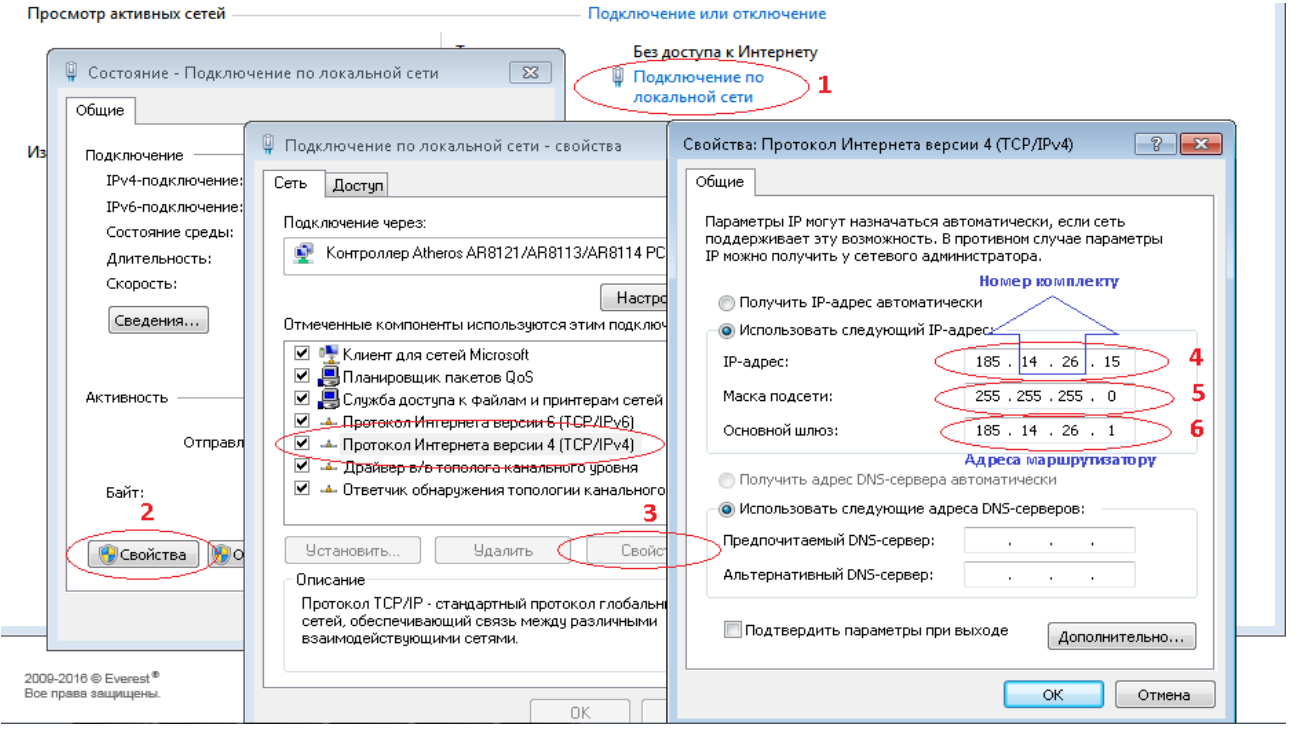

Налаштування підключення зовнішнього ПК до локальної мережі телекомунікаційного комплекту

Налаштування егіп імиі виконані таким чином, що певним пристроям, що підключені до локальної мережі присвоєні ІР адреси з закріпленим за ними останнім октетом цієї адреси, наприклад, маршрутизатор завжди має адресу, що закінчується на «1», тобто у комплекту з номером 2515 маршрутизатор буде мати адресу 185.25.15.1. Комутатор (якщо він може мати ІР адресу) 185.25.15.2

ЕНІГМА 185.25.15.3 НТ-704 185.25.15.4 GXW 4216 185.25.15.5 SHDSL modem 185.25.15.6

Комплект розширення ТК-4:

Комутатор 185.25.15.11 GXW 4216 185.25.15.12

Далі для того, щоб продовжити налаштування комплекту, відкрити браузер та ввести в адресному рядку адресу ЕНІГМИ, тобто у нашому випадку 185.25.15.3.

Якщо браузер видасть попередження про небезпеку, ігнорувати це попередження та перейти за вказаною адресою. Повинно з'явитися вікно авторизації ЕНІГМИ.

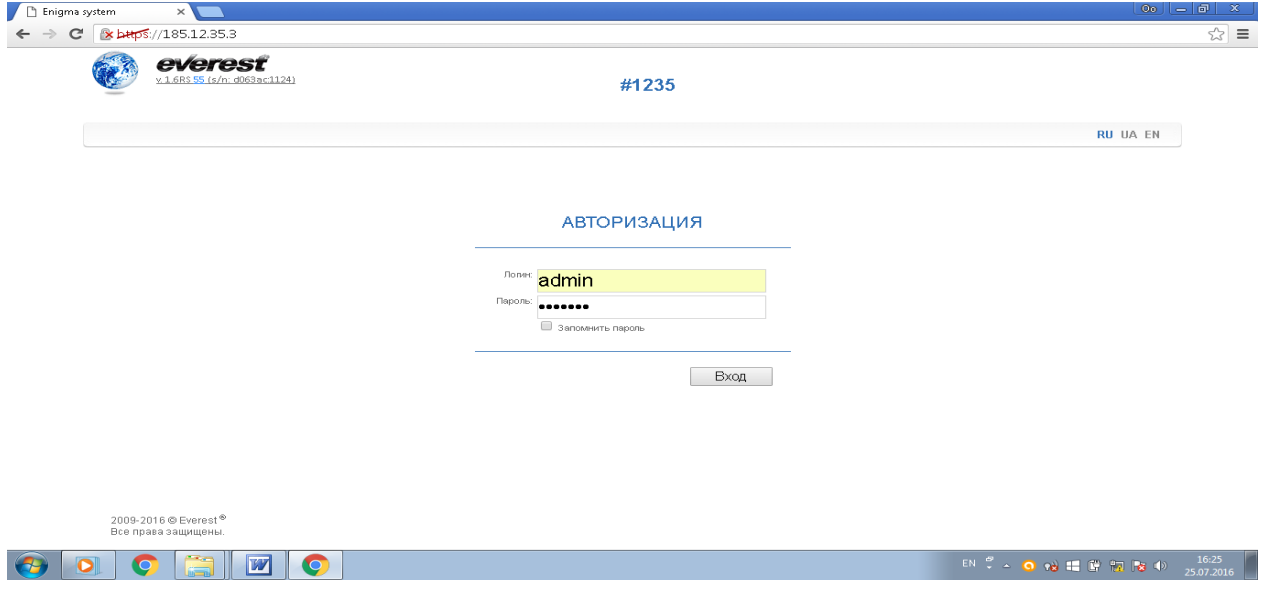

Ввести необхідні дані для авторизації. За замовчуванням логін для входу admin, пароль – everest.

# **3.2 Порядок присвоєння нового номеру комплекту. Визначення ІР адрес вузлів комплекту та їх первинне налаштування.**

З головного вікна ЕНІГМИ «Обладнання» натиснути на посилання «Майстер налаштувань»:

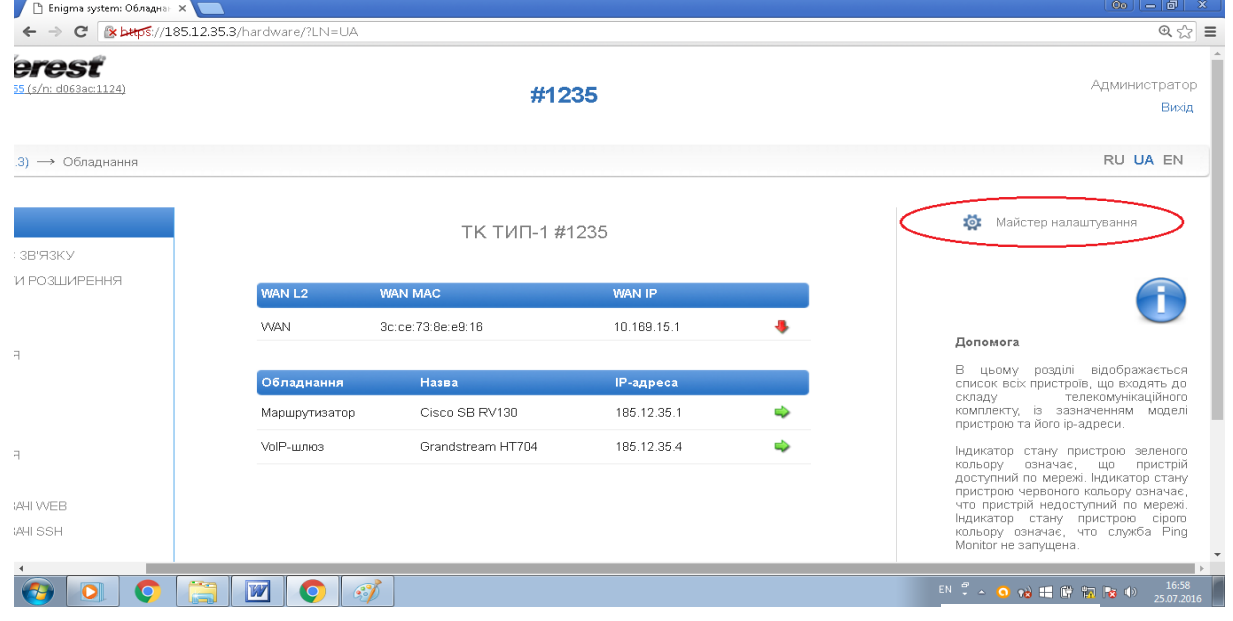

На наступному вікні впевнитись, що ЕНІГМА має правильні дані для доступу до пристроїв комплекту. За замовчуванням завод-виробник ТК встановлює наступні логіни та паролі:

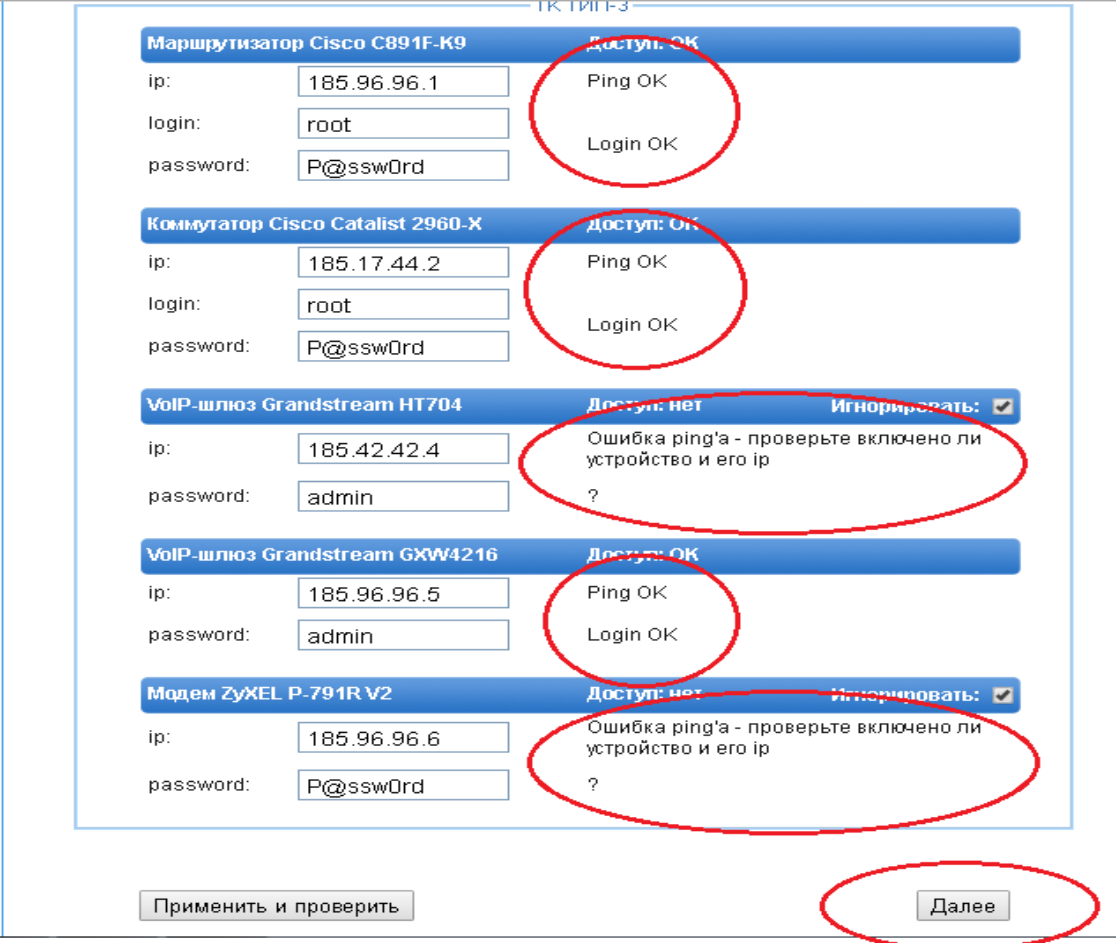

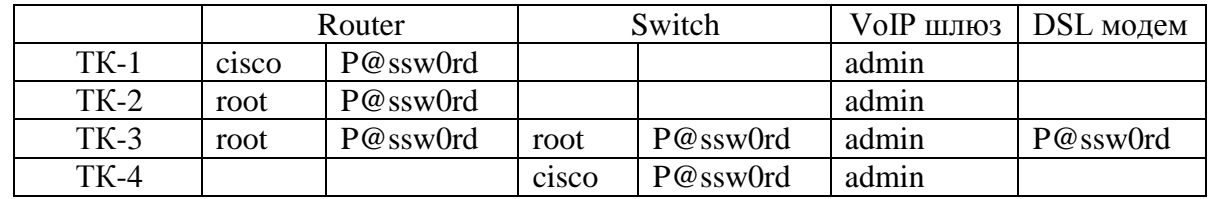

Натиснувши копку «Далі» перейти на вікно призначення номеру комплекту.

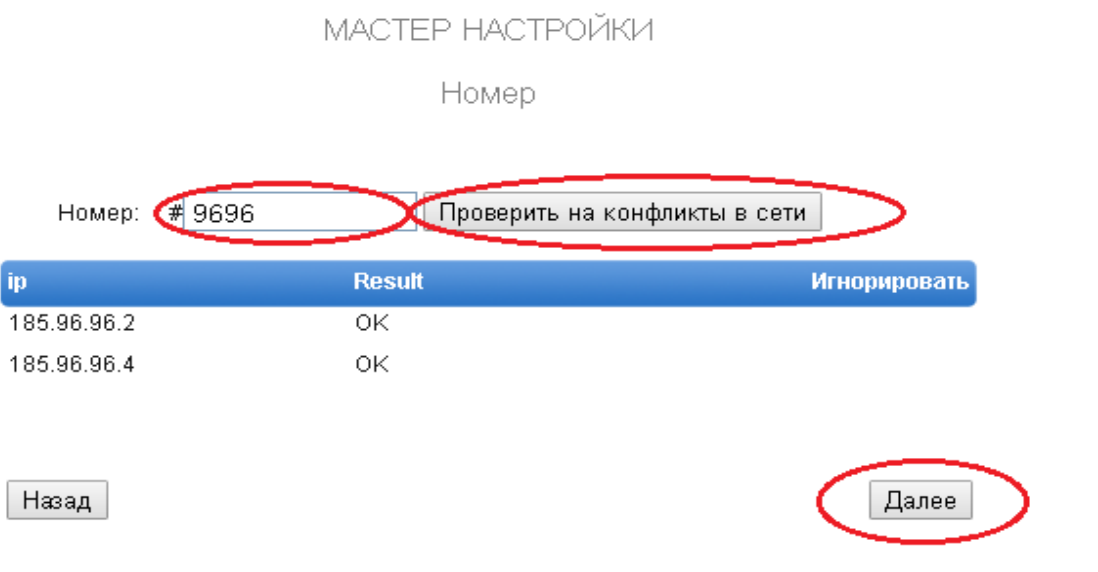

Введіть чотирьохзначний номер, який визначив старший штаб, перевірте на конфлікти в мережі, натисніть «Далі» та налаштуйте WAN порт на наступному вікні.

МАСТЕР НАСТРОЙКИ

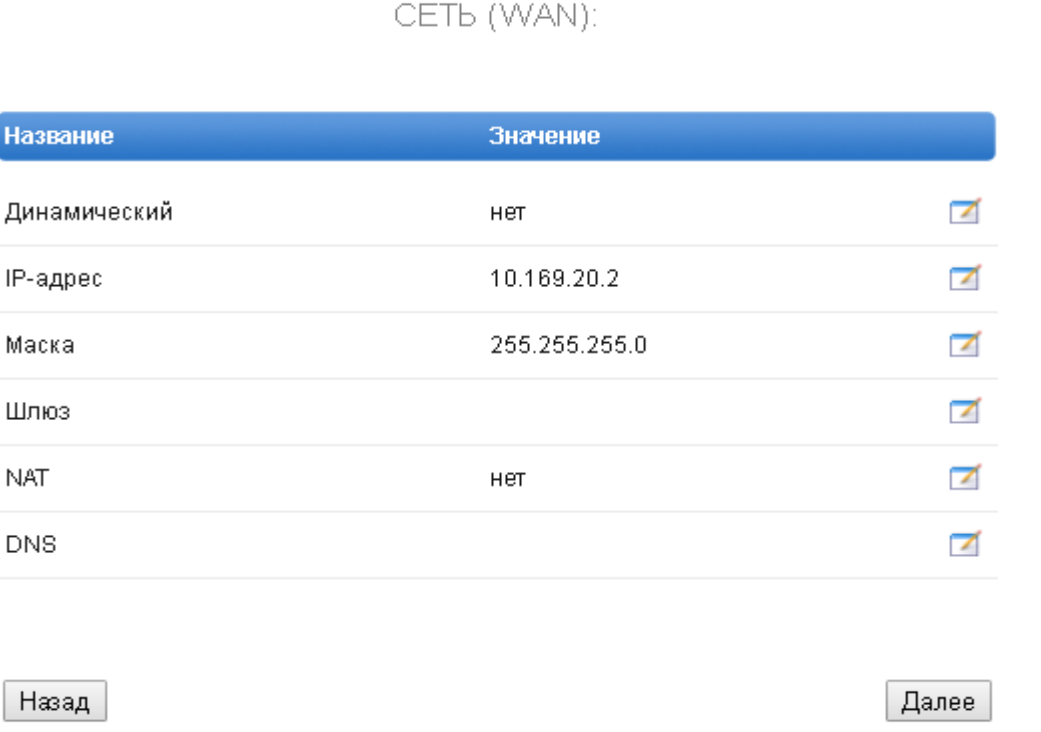

В комплектах ТК-2, ТК-3 майстром налаштувань призначаються параметри порту WAN1, налаштування інших WAN портів здійснюється на сторінці «МЕРЕЖА». Більш детально особливості налаштування WAN портів будуть розглянуті пізніше. Натисніть «Далі» та перейдіть у наступне вікно, де погодьтеся на зміну ІР адрес пристроїв локальної мережі, натисніть «Далі» та налаштуйте підключення Вашого ПК до нової локальної мережі (відповідно до нового номеру комплекту).

# *Довідкова інформація:*

*Якщо налаштування ЕНІГМИ відрізняються від дійсних ІР адрес, логінів або паролів пристроїв комплекту, вона не зможе керувати налаштуваннями цих пристроїв. При неправильному зазначенні ІР адрес пристроїв навпроти них буде запис «Wrong device response», або «помилка Ping'a – перевірте, чи включений пристрій», при неправильному зазначенні логіну чи паролю – «login error».*

# *Можливий порядок визначення ІР адрес пристроїв комплектів: 1. Маршрутизатор С891, комутатор С2960Х:*

*Слід пам'ятати, що для подальшого налаштування таких пристроїв, як маршрутизатор С891, комутатор С2960Х обслуговуючий персонал повинен володіти навичками роботи з Cisco IOS через command line interface (CLI), та іноді мати спеціальне обладнання, наприклад консольний кабель та програмне забезпечення (Putty або інш.)*

*Підключіть консольний кабель до роз'єму «консоль». Користуючись програмою Putty або інш., увійдіть у CLI, наберіть команду show running-config. ІР адресою маршрутизатору буде адреса interface vlan1.*

*Для зміни ІР адреси введіть: enable conf t int vlan1 ip address 10.0.0.1 255.255.255.0 (приклад) end wr mem*

*Також визначення ІР адреси цих пристроїв можливе за допомогою програми WIRESHARK, яка доступна для безкоштовного скачування в Інтернеті.* 

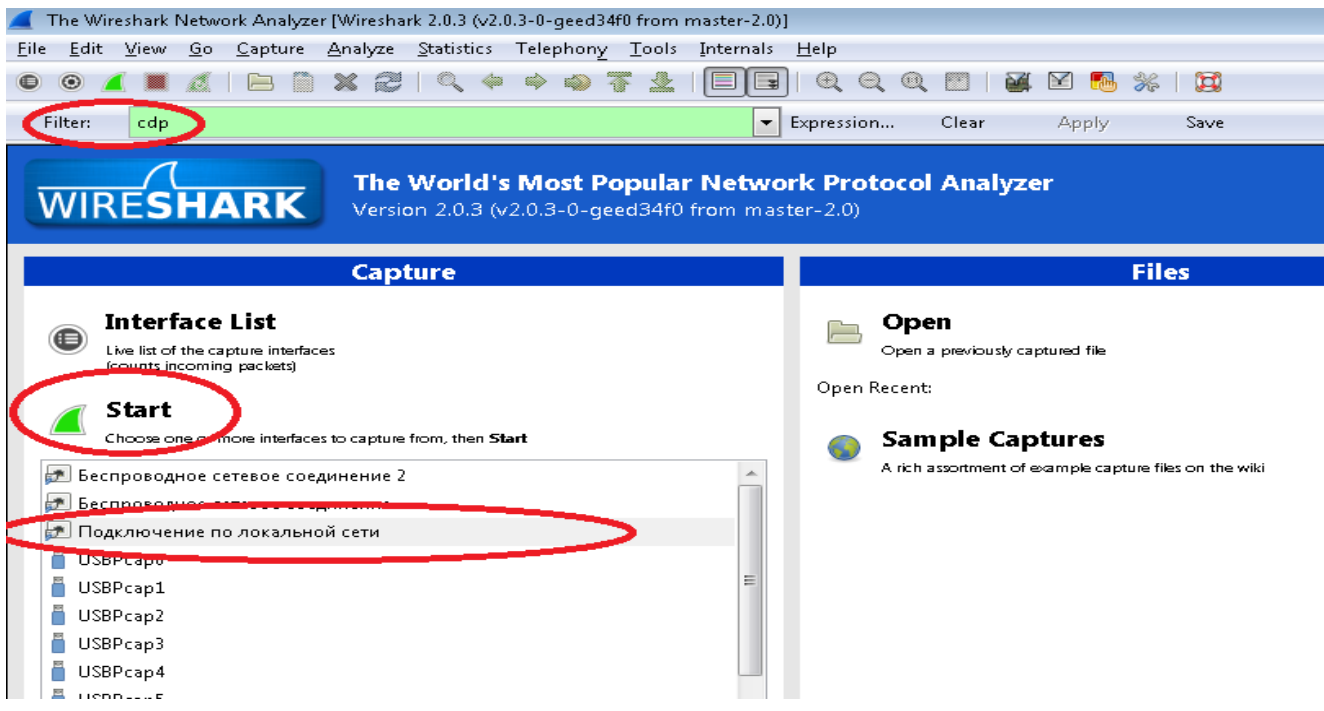

# *2. Маршрутизатор RV-130:*

*Можливе підключення до локальної мережі за допомогою ІРv6: Для цього налаштуйте підключення ПК наступним чином* 

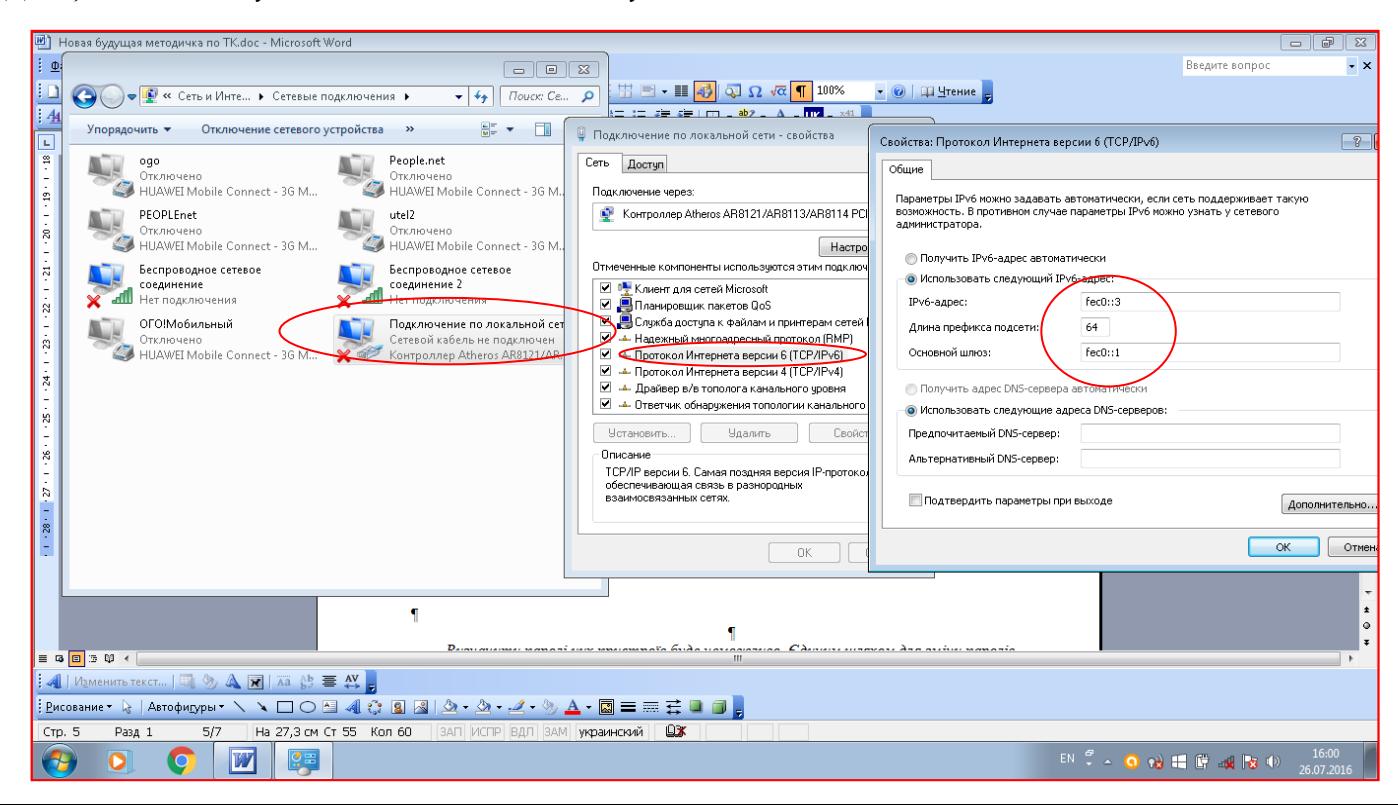

# *Введіть в адресному рядку браузера адресу у прямокутних дужках [fec0::1].*

*Після цього увійдіть у налаштування маршрутизатору, дізнайтеся або за потреби змініть ІР адресу LAN маршрутизатору.*

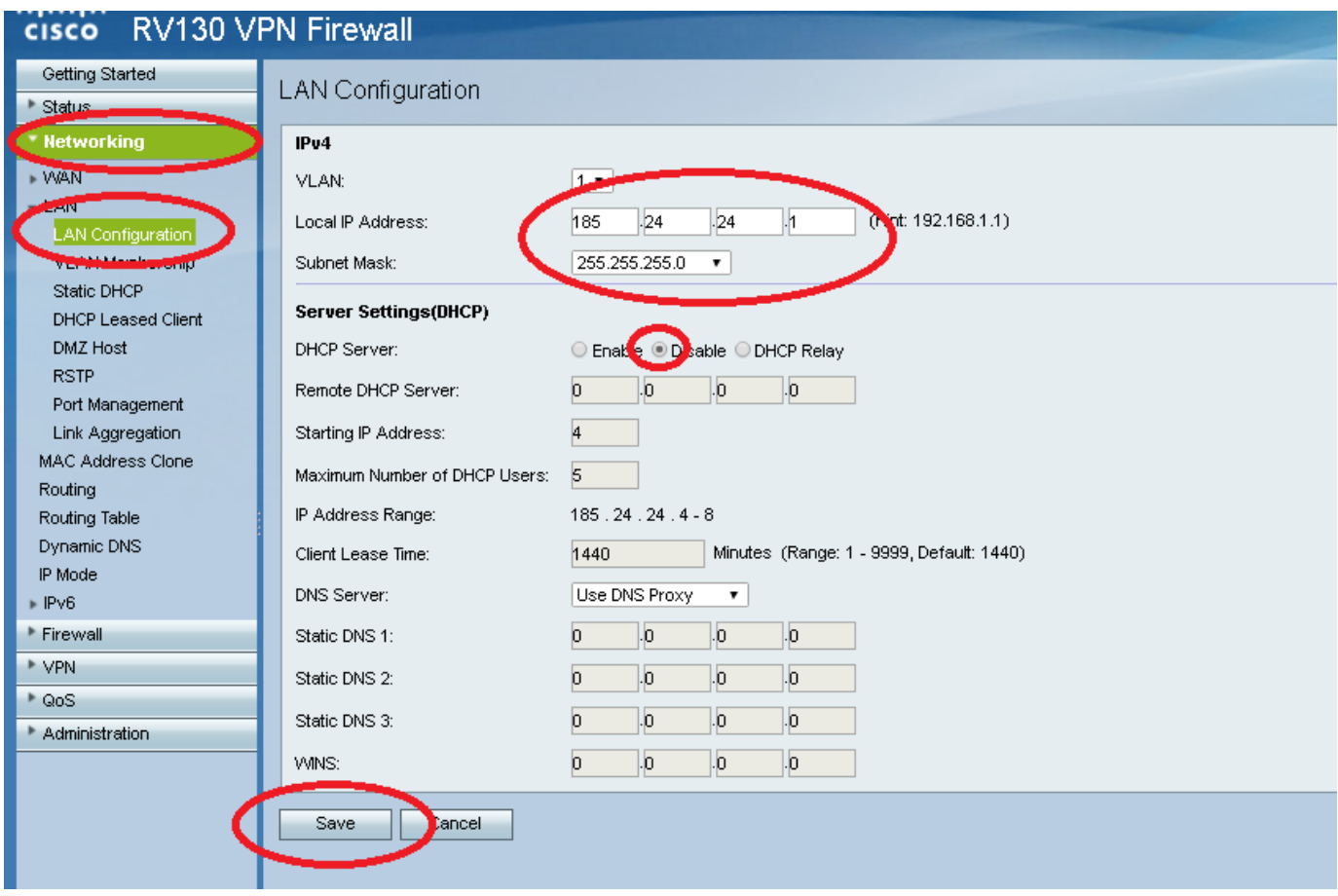

# *3. VoIP шлюзи НТ-704, GXW4216*

*Підключити телефонний апарат до будь-якого порту голосового шлюзу. Увійти у IVR меню натиснувши \*\*\*, потім ще \*\* Голос автовідповідача продиктує ІР адресу англійською мовою.*

# *Визначення паролів:*

*Визначити паролі пристроїв комплекту скоріш за все буде неможливо. Єдиним шляхом для зміни паролів буде скидання налаштувань пристроїв на заводські. Цей процес для кожного пристрою є специфічним та потребує від обслуговуючого персоналу певних навичок в експлуатації обладнання. Дізнатись порядок скиду пристроїв на заводські налаштування можна з документації на ці пристрої.*

# *Маршрутизатор С891, комутатор С2960Х:*

*Алгоритм налаштування буде мати такий вигляд:*

- *1. Підключення по консолі*
- *2. Створення користувача*
- *3. Встановлення авторизації на підключення до консолі*
- *4. Визначення ІР-адреси пристрою*
- *5. Обрання типу віддаленого підключення (SSH)*
- *6. Ввімкнення авторизації для віддалених підключень.*

# Конфігурація налаштувань С891 та С2960Х через консоль з використання CLI після скиду на заводські налаштування

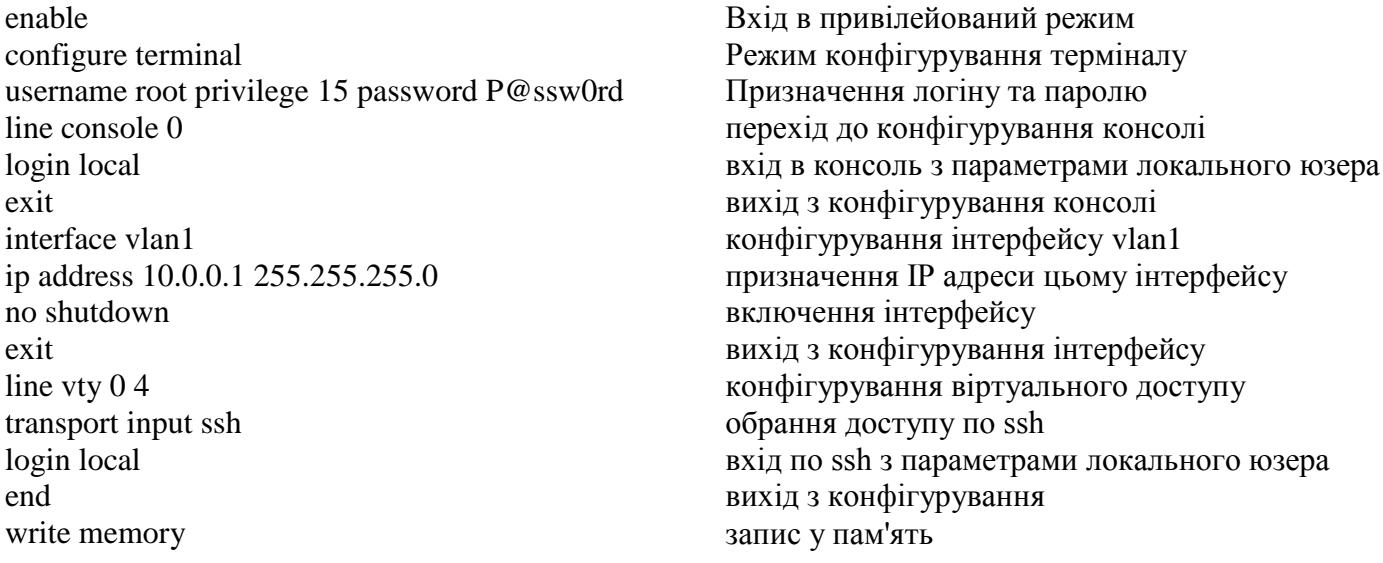

*Для скидання VoIP шлюзу на заводські налаштування необхідно підключити телефонний апарат до будь-якого порту шлюзу та увійти у IVR меню. Після цього набрати комбінацію \*\*\* (вхід у голосове меню). Натисніть «99» після цього введіть МАС шлюзу. Це дванадцяти символьний запис, який складається з цифр 0-9, або літер A-F. Літери на кнопках телефону мають таку комбінацію:*

- *A 22*
- *B 222*
- *C 2222*
- *D 33*
- *E 333*
- *F 3333*

*Через 15 секунд шлюз повернеться до заводських налаштувань. Пароль зміниться на admin*

*Натисніть \* та за допомогою клавіші «9» телефонного апарату встановіть режим STATIC IP MODE.*

*Знов натисніть \* та введіть необхідну ІР адресу, наприклад, якщо необхідно встановити адресу 185.12.34.4 (номер ТК 1234), введіть 185012034004;*

*Натисніть \* та введіть маску підмережі 255255255000;*

*Натисніть \* та введіть адресу основного шлюзу, наприклад 185012034001;*

*Вийдіть в головне меню натиснувши #;*

*Перезавантажте голосовий шлюз натискаючи «9» 3 рази.*

*Для скидання на заводські налаштування таких пристроїв, як маршрутизатор RV-130 або модем P-791Rv2 може знадобиться виймання обладнання з корпусу комплекту.*

# **3.3. Можливості комплекту по обміну інформацією та порядок налаштування WAN портів.**

# **3.3.1. Варіанти налаштування WAN портів.**

Налаштування WAN порту здійснюється з сторінки «Мережа» - «WAN». В комплектах ТК-2 та ТК-3 можливе використання двох WAN портів одночасно, або ще більшої кількості, якщо призначити ними вільні LAN порти.

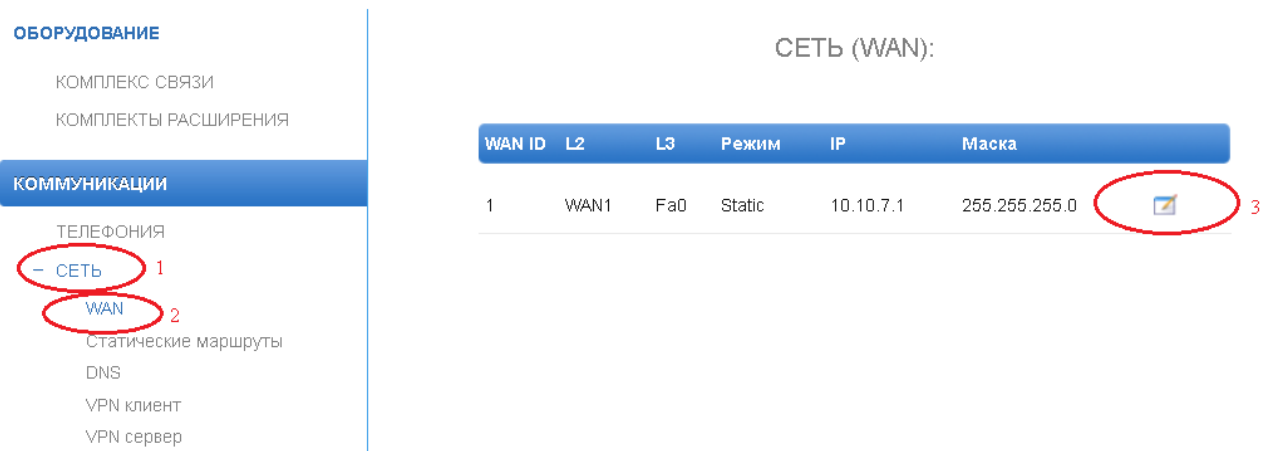

Д

# ля цього натиснути на посилання «Додати WAN порт», та обрати необхідний порт.

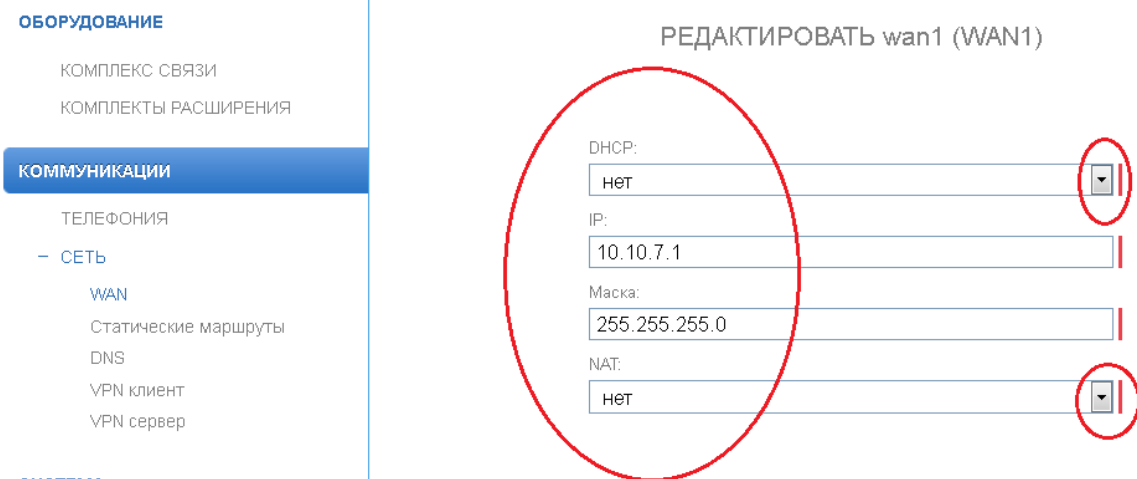

#### СИСТЕМА

При налаштуванні WAN порту необхідно визначити, чи є можливість автоматичного отримання ІР адреси для WAN порту, тобто буде він виступати в якості DHCP клієнту чи ні. Якщо можливості автоматичного отримання ІР адреси немає, необхідно у рядку «Динамічний» встановити «НІ», та ввести ІР адресу вручну, таким чином, щоб адреса цього WAN порту була з тієї ж підмережі, що і адреса мережевого пристрою, який буде виступати в якості шлюзу для нашого маршрутизатору.

Наприклад, підключаємо комплект за наступною схемою:

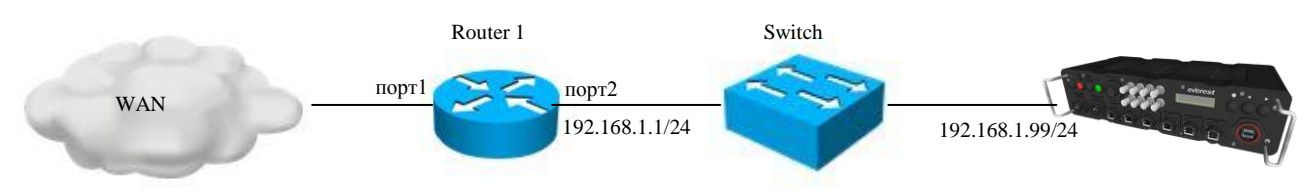

В цьому випадку шлюзом для WAN порту буде «порт 2» Router 1. Він має ІР адресу 192.168.1.1 з 24 маскою тобто 255.255.255.0. Відповідно адреса мережі буде 192.168.1.0. Призначаємо WAN порту адресу з тієї ж підмережі, наприклад 192.168.1.99 з 24 маскою.

Використовуйте протокол NAT, при встановленні з'єднання через глобальну мережу (АСУ «Дніпро»). При цьому, за відсутності централізованого серверу управління, потрібні додаткові налаштування, які вносяться в ЕНІГМУ або маршрутизатор. Порядок налаштувань в цьому випадку буде розглянутий нижче.

Для з'єднання комплектів між собою через WAN порти при наявності доступу до налаштувань всіх мережевих пристроїв, які знаходяться між ними необхідно здійснити налаштування мереж таким чином, щоб адреси всіх мереж були різними, а NAT при цьому не вмикається. Маршрутизація буде здійснюватись шляхом призначення статичних маршрутів. Детальніше про протокол NAT можна дізнатися з довідкової інформації нижче.

Телекомунікаційні комплекти під управлінням комплексу «ЕНІГМА» можуть бути використані наступним чином:

1. Для зв'язку старшого штабу з підлеглими в системі зв'язку ОТУ, оперативного командування або бригади.

В цьому випадку найбільш доцільне включення комплектів підлеглих штабів в локальну мережу комплекту старшого штабу:

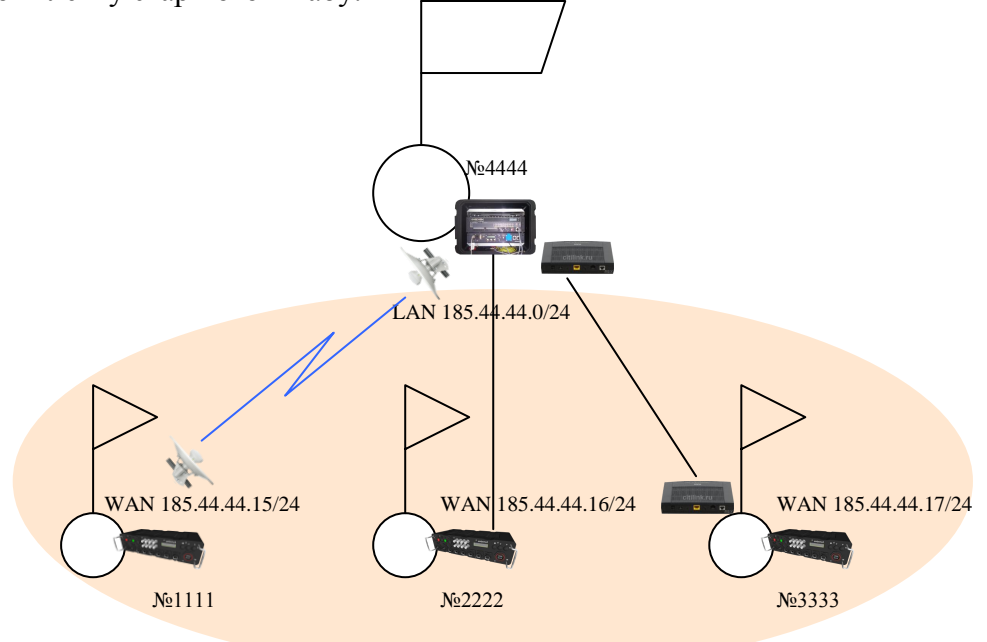

Підключення комплектів в локальну мережу можливе за допомогою бездротових широкосмугових точок доступу (AirMax, AirGrid та інш.), або SHDSL модемів. Порядок налаштування:

При налаштуванні за цією схемою старший штаб повинен володіти інформацією про адреси локальних мереж комплектів підлеглих штабів. Також він зобов'язаний призначити ІР адреси, які будуть використані для WAN портів комплектів підлеглих штабів.

Маючі номери комплектів підлеглих штабів старший штаб додає у налаштування свого комплекту маршрути у локальні мережі підлеглих штабів, застосовуючи статичну маршрутизацію через WEB-інтерфейс ЕНІГМИ.

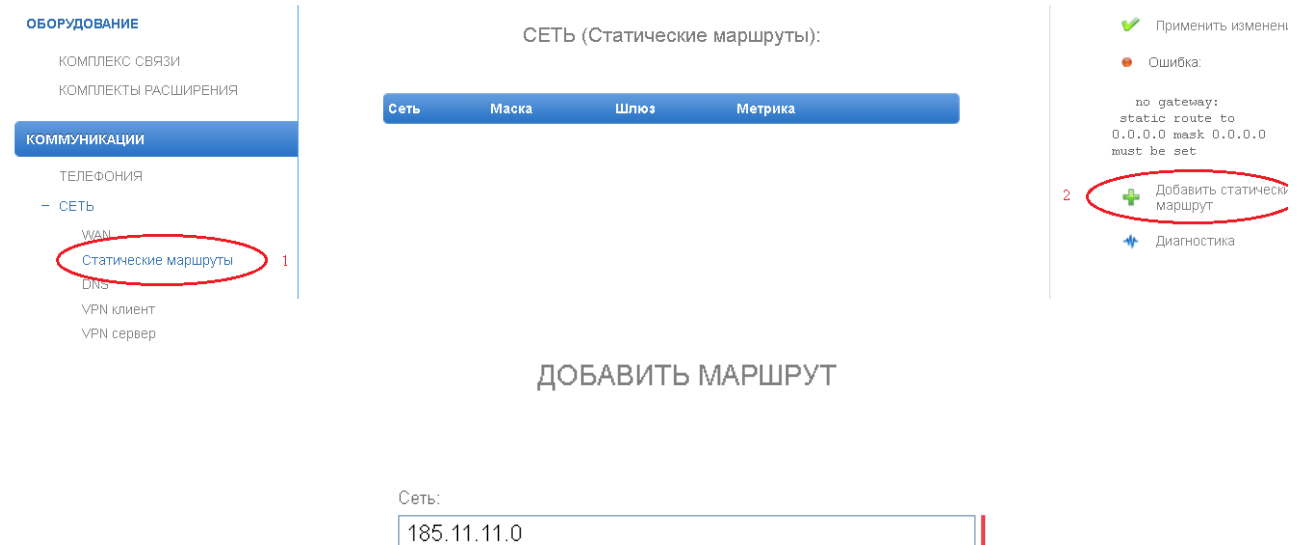

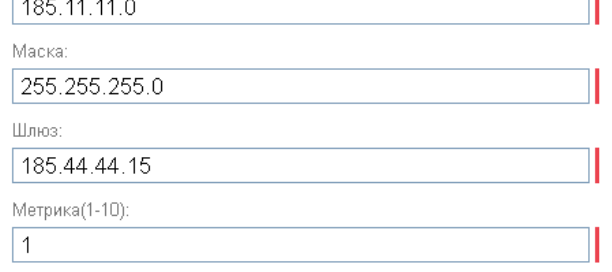

У випадку, зазначеному на малюнку в налаштуванням комплекту старшого штабу будуть додані наступні маршрути:

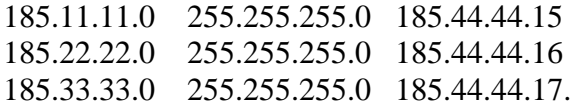

# СЕТЬ (Статические маршруты):

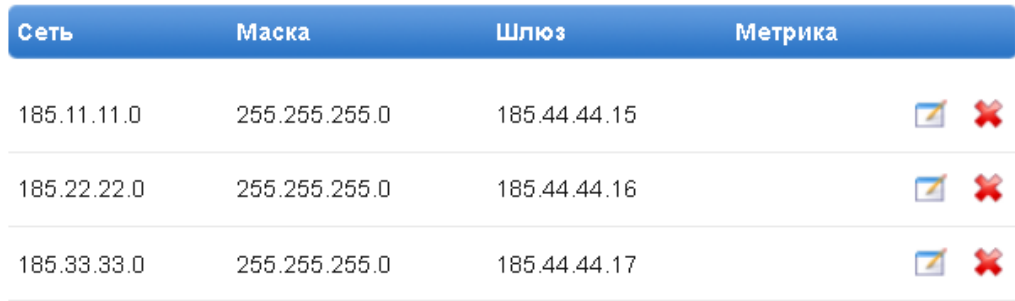

У всіх комплектах підлеглих підрозділів буде доданий маршрут 0.0.0.0 0.0.0.0 185.44.44.1

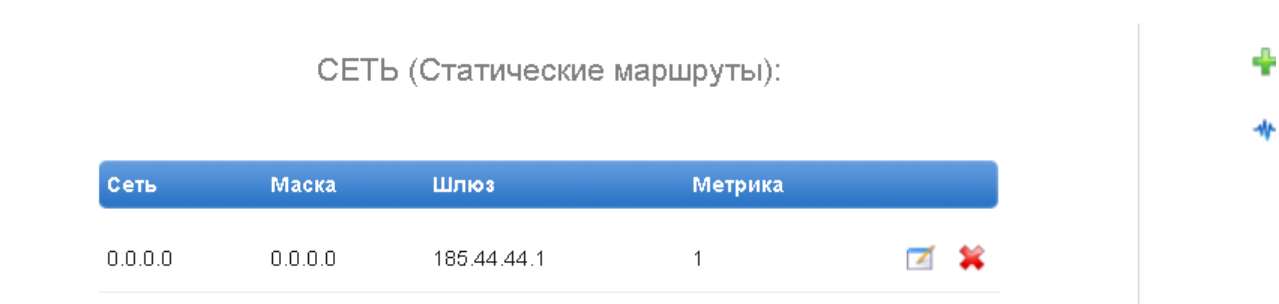

При цьому на всіх комплектах підлеглих штабів повинен бути відключений NAT в налаштуваннях WAN порту.

# 2. Для зв'язку взаємодіючих штабів:

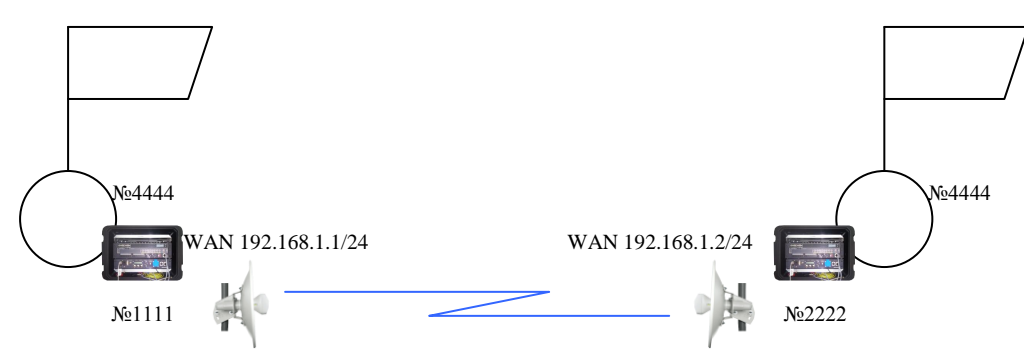

Для налаштування буде використовуватись підключення комплектів WAN портами один в бік одного, фізичне з'єднання – за допомогою бездротових широкосмугових точок доступу або SHDSL модемів.

В налаштуваннях WAN комплекту №1111 призначити ІР адресу з тієї ж підмережі, що і комплекту №2222. NAT вимкнути.

В статичних маршрутах додати наступне:

Для комплекту №1111 – 185.22.22.0 255.255.255.0 192.168.1.2

Для комплекту №2222 – 185.11.11.0 255.255.255.0 192.168.1.1,

або призначити WAN порт протилежного комплекту основним шлюзом.

3. Для зв'язку між комплектами, що розташовані на великих відстанях з підключенням до глобальної мережі АСУ «Дніпро» за відсутності серверу управління:

Підключення комплектів до глобальної мережі АСУ «Дніпро» буде здійснюватись через станції супутникового зв'язку TooWAY або іншим доступним способом.

<sub>№2222</sub>37  $N_2$ 222<sup>37</sup> N<sub>2</sub>3333<sub>3</sub> N<sub>2</sub>3333<sub>3</sub> WAN 10.169.114.110/14 WAN 10.169.134.124/14 WAN 10.169.35.167/14

При налаштуванні комплектів використовується VPN з'єднання створене додатком OpenVPN, запущеним на ПАК «ЕНІГМА».

Один з комплектів, наприклад №1111 виступає в якості VPN серверу (для чого необхідно увімкнути відповідну функцію у вкладці «Комунікації».

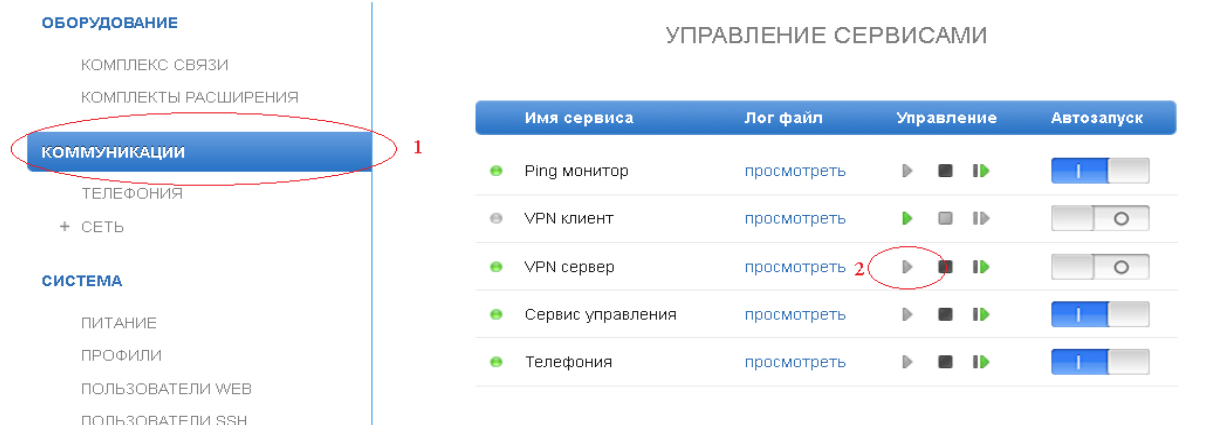

В комплектах №2222 та №3333 вмикається функція VPN клієнт.

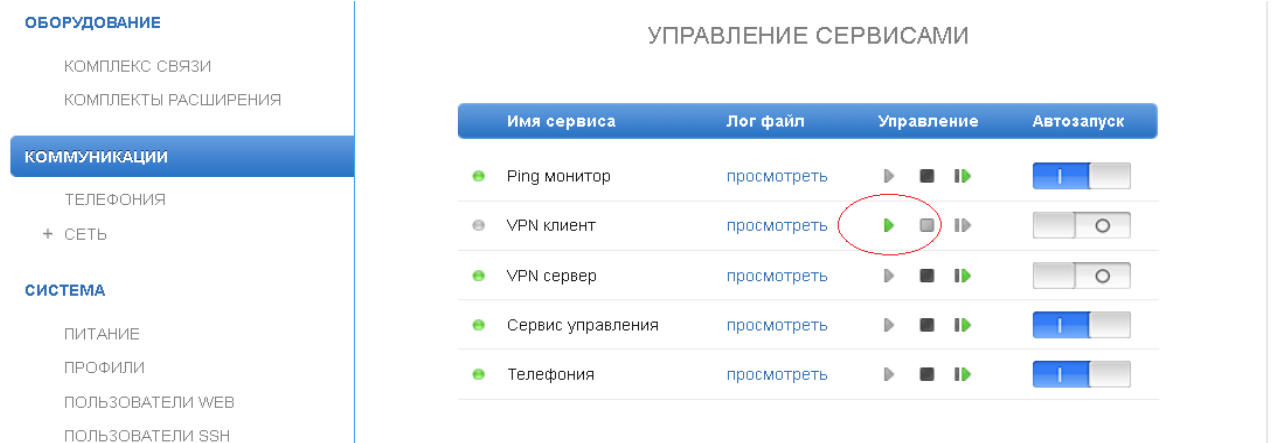

В налаштуваннях VPN необхідно зазначити однаковий пароль та порт для всіх комплектів (за замовчуванням порт 1200).

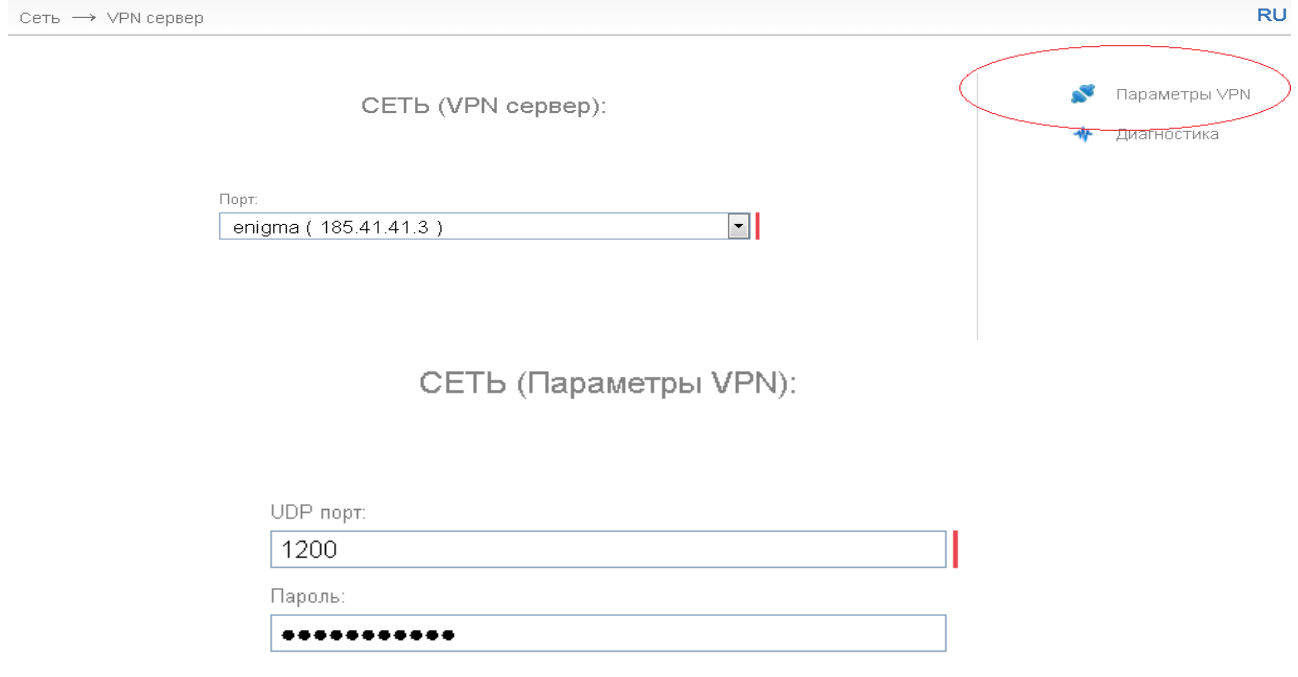

На комплектах №2222 та №3333 у вкладках VPN клієнт зазначити адресу серверу – WAN порт комплекту №1111.

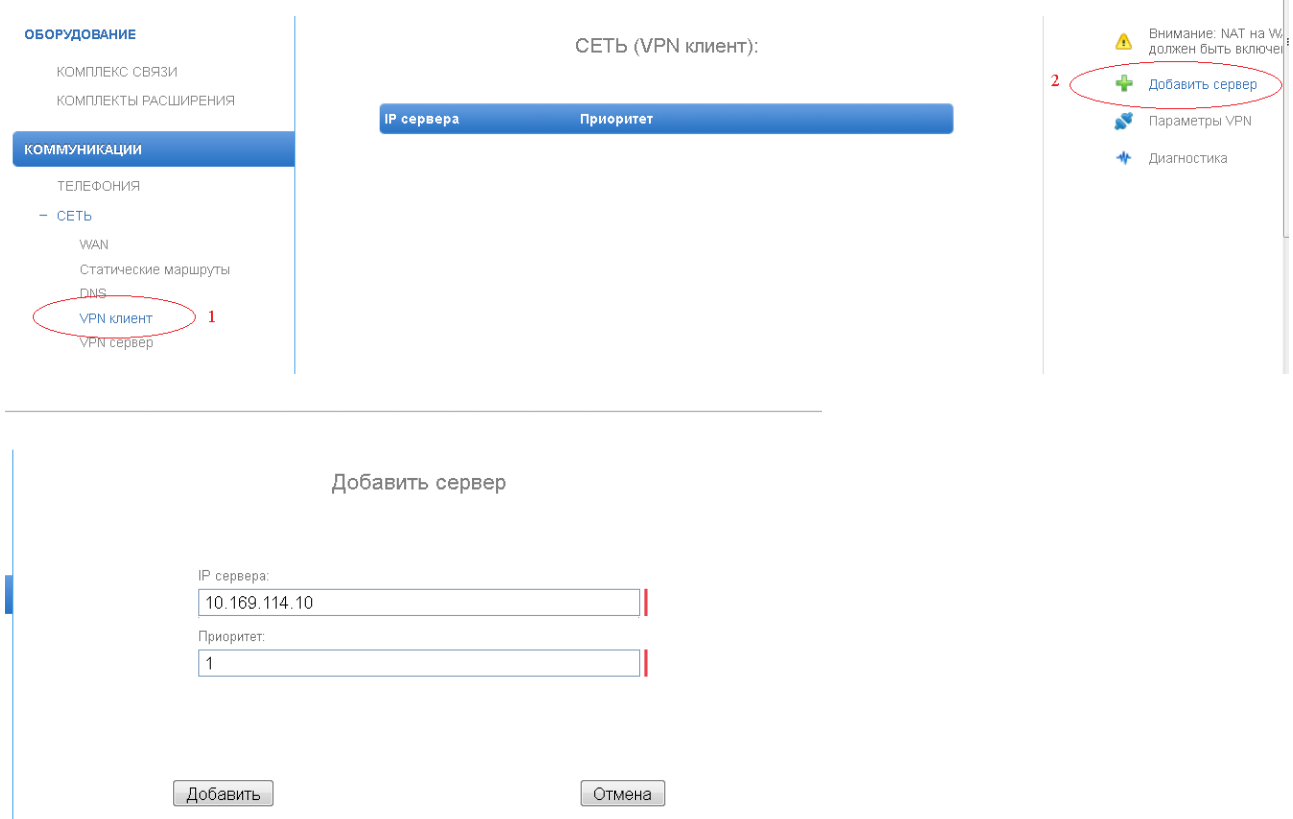

Примітка: Можливе також встановлення VPN з'єднання між маршрутизаторами комплектів. Процедура налаштувань буде описана нижче.

# **3.3.2. Налаштування з'єднань з декількома мережами з додаванням необхідної кількості WAN портів. Застосування SHDSL модемів.**

ПАК ЕНІГМА має вбудовану функцію призначення вільних LAN портів маршрутизатору С891 WAN портами.

Для цього необхідно увійти у вкладку «МЕРЕЖА», обрати «Додати WAN порт» та обрати необхідний порт для використання в якості WAN порту.

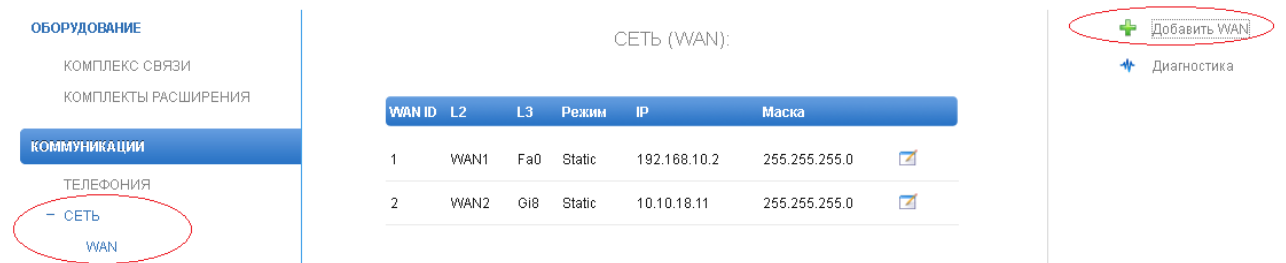

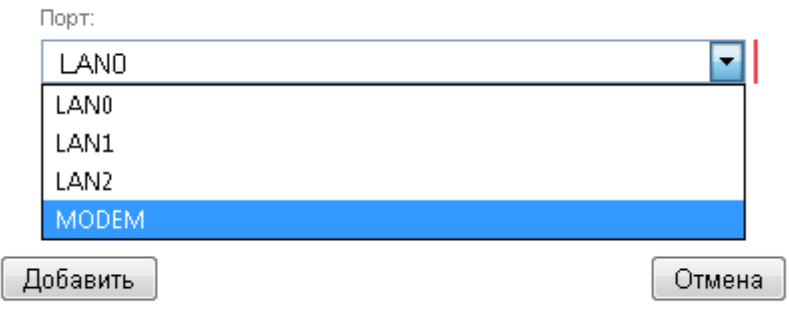

Таким чином можна забезпечити одночасне з'єднання з декількома мережами та забезпечення маршрутизації між цими мережами своїм маршрутизатором.

Так само можна призначити WAN порт на інтерфейс, який підключений до SHDSL модему. Для цього обрати «МОДЕМ» у функції додавання WAN порту.

Модем, що входить до складу комплектів може працювати у двох режимах: BRIDGE або ROUTING. Завдяки наявних маршрутизаторів в складі комплектів ТК режим ROUTING використовувати недоцільно (потребує зайвих додаткових налаштувань).

В режимі BRIDGE модеми не потребують мережевих налаштувань з використанням ІР протоколу, тому для нього вони стають «прозорі», тобто налаштування з'єднань між пристроями, що розділені DSL лінією будуть такі ж самі, як і у з'єднаних напряму. Налаштування модему:

- увійдіть в інтерфейс налаштувань модему через браузер, ввівши в адресному рядку адресу модему;
- $B$ ведіть пароль (P $@s$ swOrd) та перейдіть у розширені налаштування (advanced setup); - оберіть вкладку NETWORK – WAN:

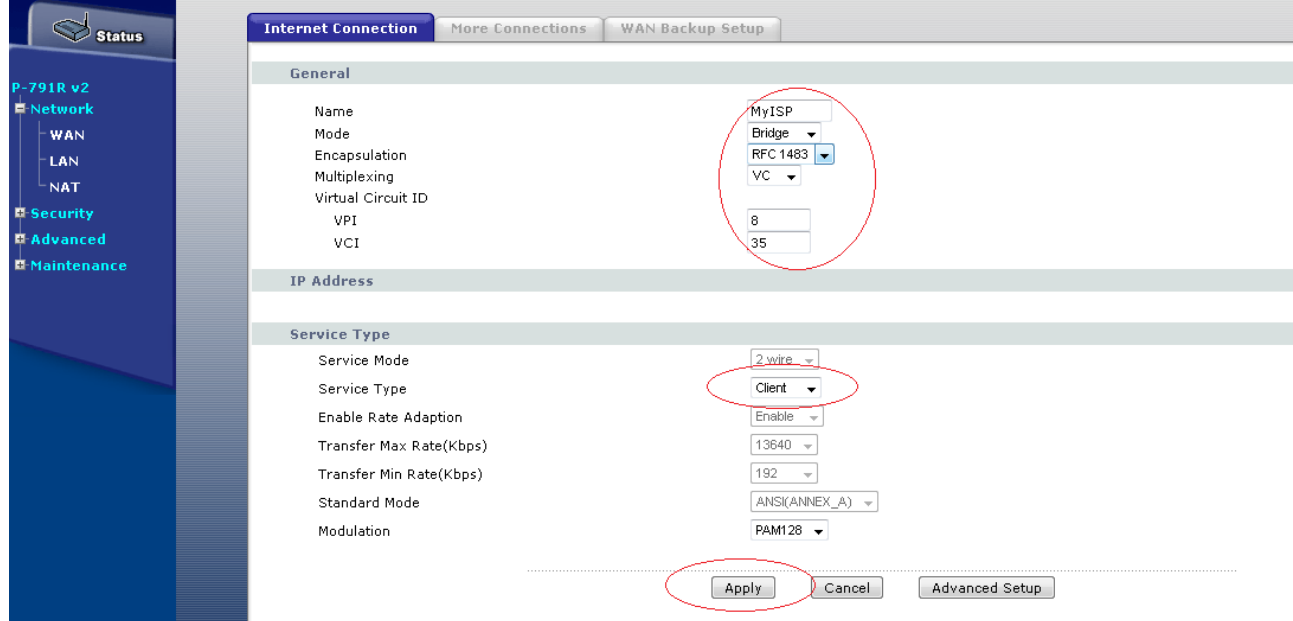

- встановіть наступні параметри:

mode – bridge;

encapsulation, multiplexing, vpi, vci – однакові на обох модемах, між якими встановлюється dsl з'єднання;

service type – встановіть на одному з модемів server, а на протилежному – client; застосуйте налаштування, натиснувши Apply.

**Примітка:** Якщо у налаштуваннях Енігми інтерфейс, до якого підключений модем, призначений WAN портом, зникає можливість управління модемом Енігмою, тому що вона може це робити лише з пристроями, які підключені до локальної мережі. Для того, щоб і далі мати змогу заходити на інтерфейс налаштувань модему, необхідно призначити йому локальну адресу з тієї ж підмережі, що і на цьому WAN порту. Також необхідно, щоб на цьому WAN порту був ввімкнений NAT.

Модеми можливо використовувати у наступних варіантах:

1. Збільшення відстані для роботи в однієї локальній мережі

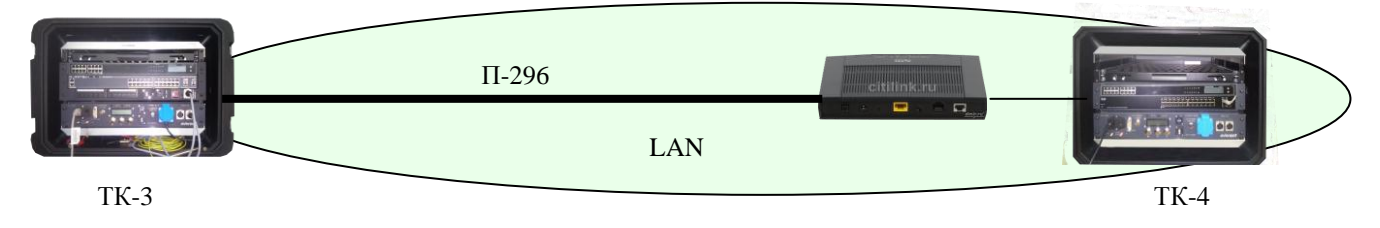

# 2. З'єднання різних мереж між собою

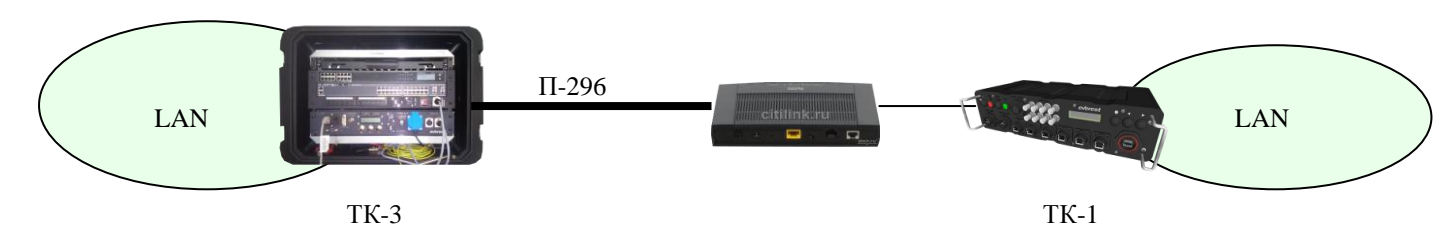

# **3.3.3. Приклад налаштування маршрутизаторів для організації GRE тунелю**

Налаштування GRE тунелю для забезпечення зв'язку між комплектами ТК-2 та ТК-3 через глобальну мережу АСУ «Дніпро».

Під час спроби встановлення зв'язку між двома комплектами ТК-2 або ТК-3 через глобальну мережу перед зв'язківцем постає проблема відсутності маршрутизації від одного кінцевого комплекту до іншого. Це пов'язане з тим, що між цими кінцевими пристроями знаходиться певна кількість мережевого обладнання, в якому відсутні маршрути (дані) про існування та місце знаходження локальних мереж ТК.

Одним із способів вирішення цієї проблеми є побудова GRE тунелю між кінцевими комплектами. Основною умовою для вдалого встановлення з'єднання буде проходження SNMP пакетів (пінгу) між WAN портами наших ТК. Тобто, якщо один кінцевий ТК «пінгує» WAN порт іншого ТК, з яким необхідно встановити зв'язок, тоді тунель буде працювати.

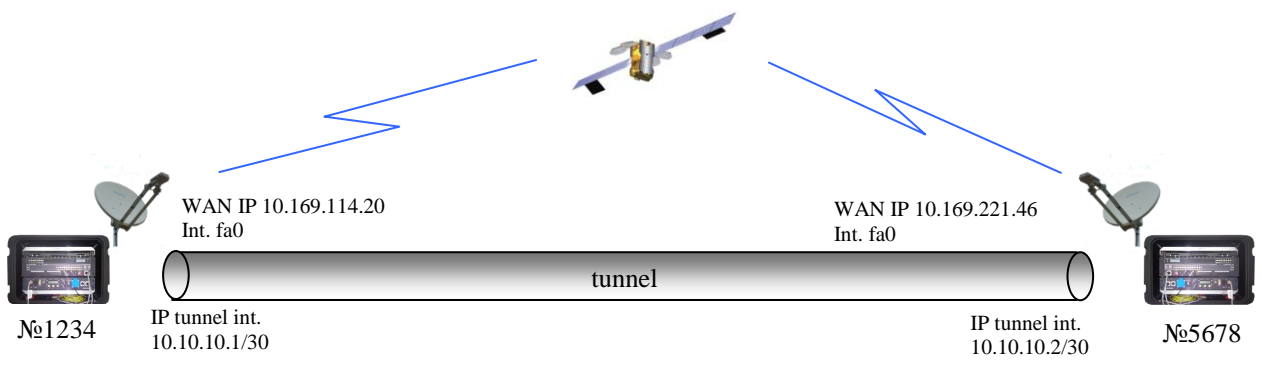

Для налаштування тунелю кореспонденти повинні володіти інформацією про ІР адресу зовнішнього інтерфейсу та ІР адресу локальної мережі протилежного кінця, а також домовитися про ІР адреси тунельних інтерфейсів.

Порядок налаштувань:

Маршрутизатор С891, який входить до складу комплектів ТК-2 та ТК-3 не має ВЕБ інтерфейсу для налаштувань, тому налаштування тунелю буде здійснюватись через CLI шляхом введення необхідних команд вручну.

Для цього необхідно мати на ПК, з якого буде здійснюватись налаштування, програму віддаленого доступу (наприклад Putty).

Увійти на ЕНІГМУ, відключити її доступ до маршрутизатору, як було зазначено раніше. Запустити Putty, обрати з'єднання по SSH, обрати порт 22, ввести адресу маршрутизатору (у випадку нашого прикладу 185.12.34.1).

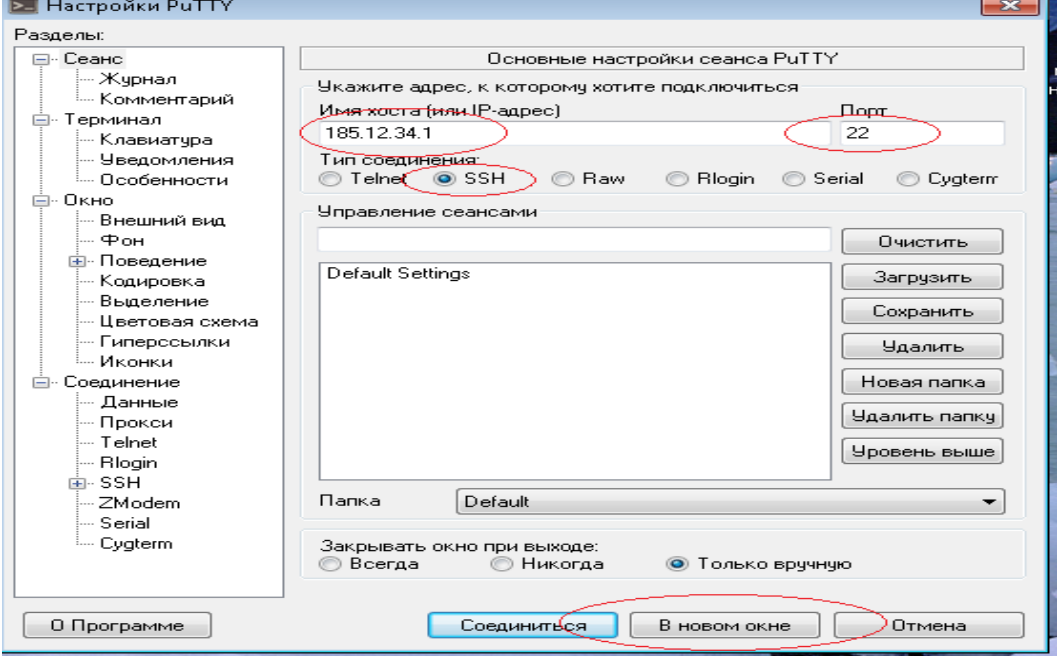

У вікні, що відкриється ввести login «root» та пароль « $P$  $@s$ sw $0$ rd».

Якщо вхід вдалий з'явиться напис «ТК1234#».

Увійти у режим глобального конфігурування командою conf t

Створити тунельний інтерфейс:

# int tunnel1

призначити ІР адресу тунельному інтерфейсу, зазначити маску:

ip address 10.10.10.1 255.255.255.252

призначити, який інтерфейс буде на початку тунелю (у нашому випадку інтерфейс fast ethernet 0, який є портом WAN1)

tunnel source fa0

зазначити кінцеву точку тунелю, вказавши ІР адресу WAN порту кореспондента: tunnel destination 10.169.221.46

вийти з режиму конфігурування тунелю:

exit

прописати статичний маршрут з кінця тунелю до локальної мережі кореспонденту ip route 185.56.78.0 255.255.255.0 10.10.10.2

вийти з режиму глобального конфігурування, зберегти налаштування:

exit

wr mem

Аналогічні налаштування здійснити на протилежному кінці.

# **3.3.4. Порядок налаштування маршрутизаторів RV-130 для організації VPN з'єднання.**

(З'єднання двох роутерів тунелем)

У даному параграфі наведений приклад налаштування VPN з'єднання в обхід ЕНІГМИ з використанням можливостей виключно маршрутизатору RV-130, що входить до складу ТК-1.

Скорочене налаштуваня.

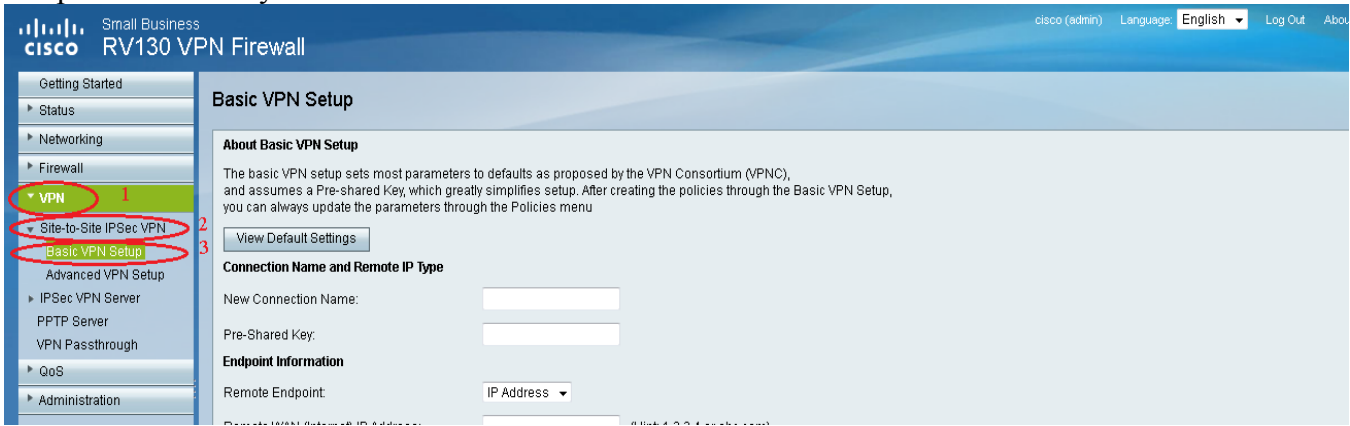

Оберіть **VPN > Site-to-Site IPsec VPN > Basic VPN Setup**.

У полі **New Connection Name**, введіть назву VPN tunnel.

У полі **Pre-Shared**, введіть pre-shared key, або пароль, яким будуть обмінюватись два роутери і який має містити від 8 до 49 знаків.

В полі **Endpoint Information** введіть наступну інформацію:

**Remote Endpoint**—Оберіть як буде ідентифікуватись роутер, з яким організовується з'єднання: по ІР адресі або по доменному імені.

**Remote WAN (Internet) IP Address** — введіть публічну ІР адресу або доменне ім'я віддаленого роутера.

**Local WAN (Internet) IP Address**— введіть публічну адресу або доменне ім'я Вашого пристрою (не для всіх моделей роутерів).

В полі **Secure Connection Remote Accessibility**, введіть наступну інформацію:

**Remote LAN (Local Network) IP Address** — адреса приватної мережі (LAN) віддаленого пункту призначенняю. Це ІР адреса внутрішньої мережі на віддаленому сайті.

**Remote LAN Subnet Mask**—Маска підмережі віддаленої мережі (LAN).

**Local LAN (Local Network) IP Address** — Адреса локальної мережі. Це ІР адреса внутрішньої мережі на нашому роутері.

**Local LAN (Local Network) Subnet Mask**—Маска підмережі (LAN) нашої локальної мережі. $\sim$   $\sim$   $\sim$   $\sim$   $\sim$   $\sim$ 

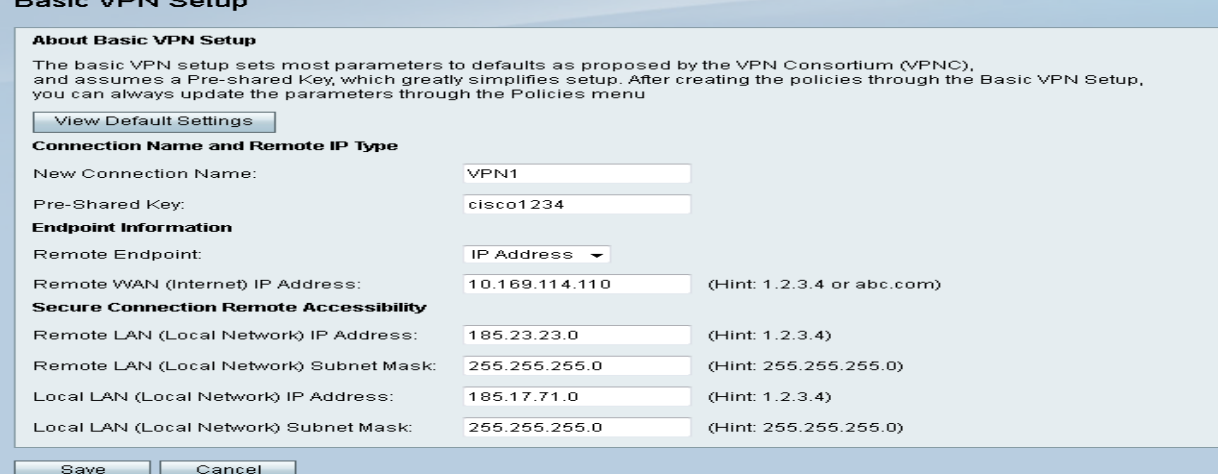

На прикладі малюнку зазначено, що адреса WAN порту віддаленого комплекту 10.169.110.114, Номер віддаленого комплекту – 2323, номер нашого комплекту – 1771, пароль (pre-shared key)  $-$  cisco1234.

Примітка: Віддалена WAN та віддалена LAN ІР адреси не можуть бути в однієї підмережі. Також, наприклад, віддалена LAN ІР адреса 192.168.1.100 та локальна ІР адреса 192.168.1.115 спричинять конфлікт коли трафік буде спрямований через VPN. Третій октет повинен відрізнятися таким чином, щоб ІР адреси були в різних під мережах. Наприклад віддалена LAN IP адреса 192.168.1.100 та локальна LAN IP адреса 192.168.2.100 допустимі. Натисніть SAVE

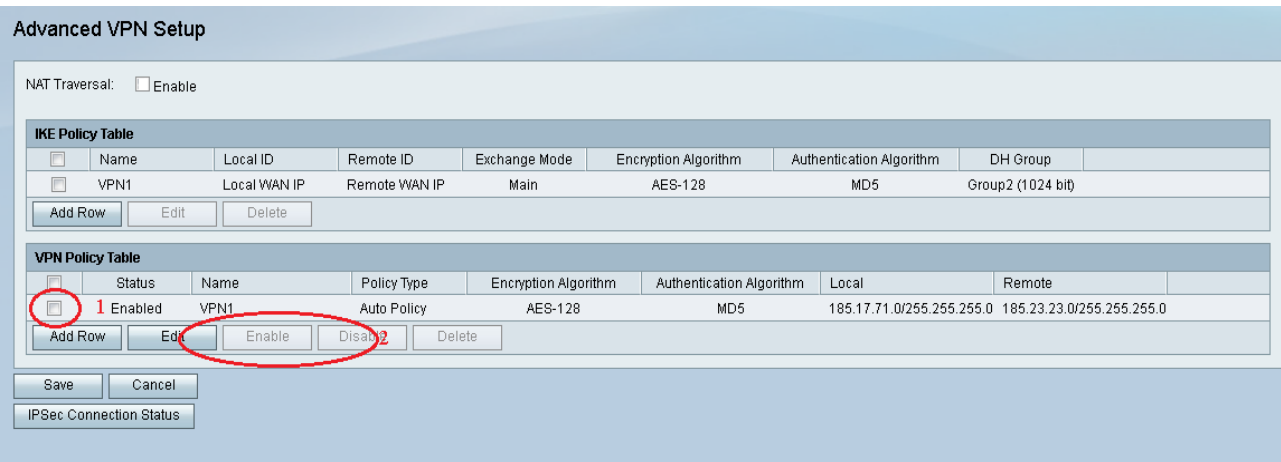

Перейдіть у вкладку **Advanced VPN Setup** встановіть галочку на початку рядку, в якому зазначене Ваше VPN з'єднання. Натисніть кнопку Enable для того, щоб активувати це з'єднання.

Переглянути статус VPN з'єднання можна у вкладці Status>Site-to-Site IPSec VPN. Натисніть кнопку Connect для встановлення з'єднання.

При вдалому з'єднанні у стовпчику Status з'явиться напис Connected.

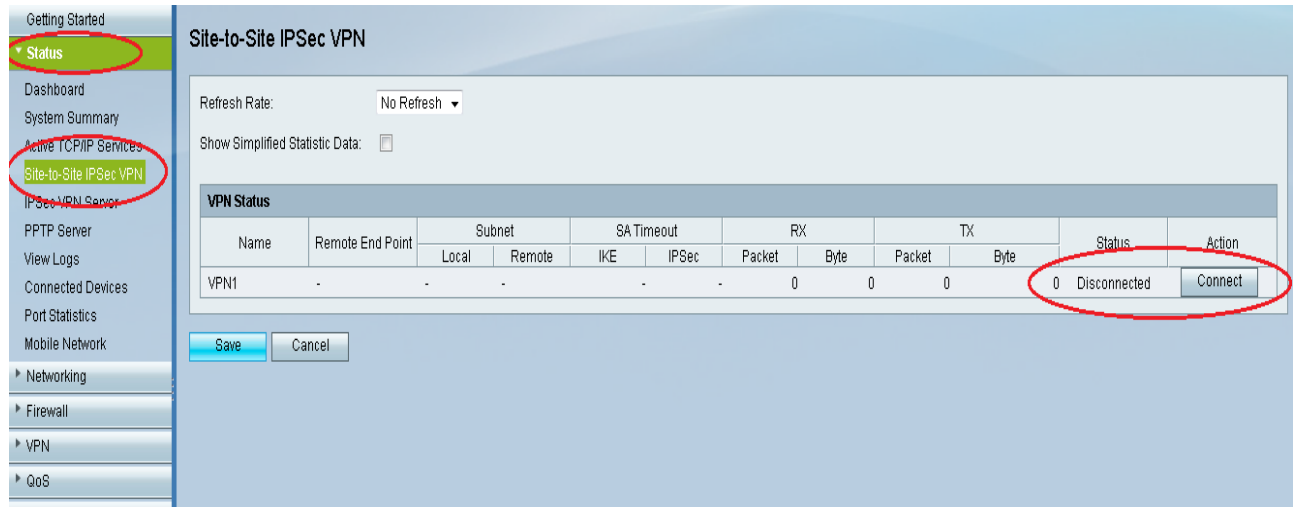

Перегляд основних налаштувань:

Натисніть View Default Settings для того, щоб переглянути основні налаштування, що використовуються у VPN.

Ці налаштування передбачають VPN узгодження та підтверджують, що ви використовуєте preshared ключ або пароль, який відомий вашому пристрою та віддаленому кінцю.

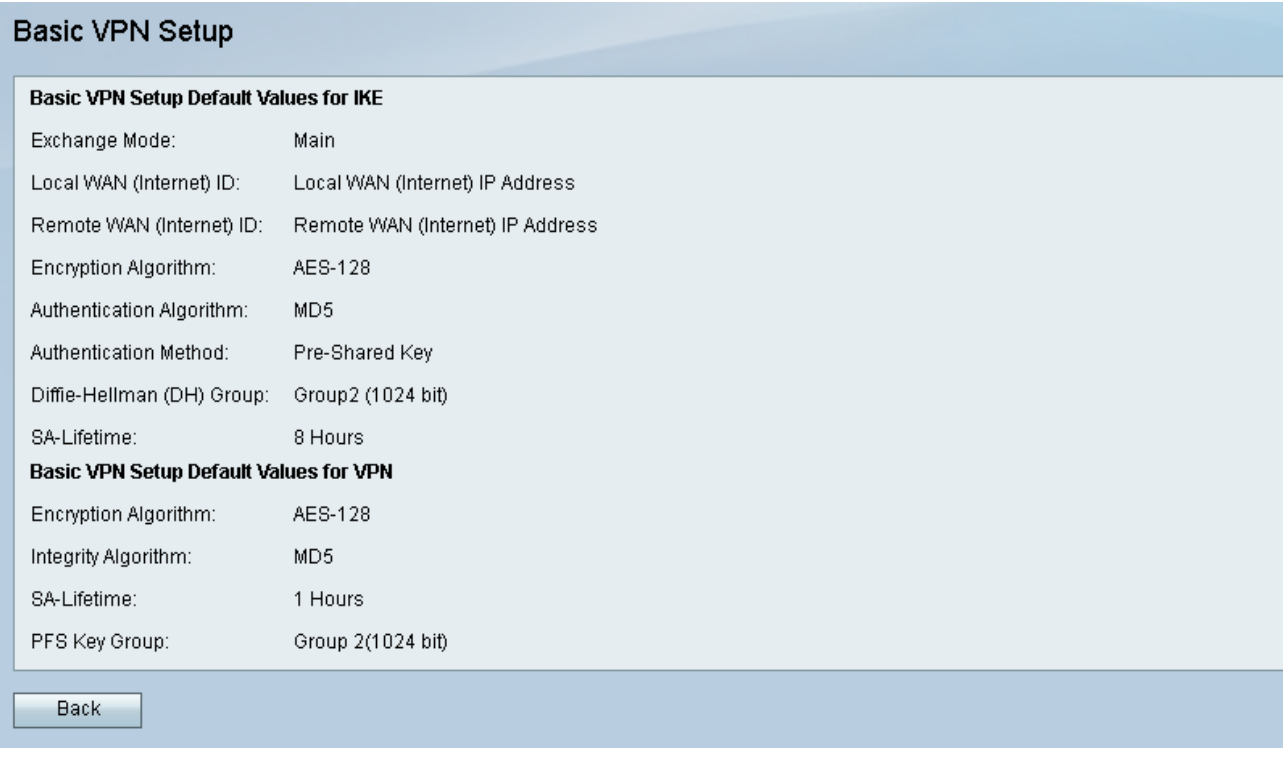

# **3.3.5. Використання функції PORT FORWARDING («проброс порту») на маршрутизаторі RV-130.**

Функція пробросу порту, як правило, присутня у більшості маршрутизаторів. Вона використовується, коли необхідно встановити з'єднання з сервером, що знаходиться в локальній мережі «за NATом».

Сутність пробросу порту полягає у перенаправленні пакетів, що надходять ззовні на певний вузол локальної мережі в залежності від типу інформації та порту що використовує певний додаток або сервіс.

Для маршрутизатору С891 налаштування має певні труднощі та вимагає від особового складу навичок роботи з операційною системою CISCO IOS, тому в даному посібнику не розглядається.

Розглянемо варіант, коли необхідно здійснити з'єднання з ретранслятором MOTOTRBO, який підключений до локальної мережі ТК-1, працює в режимі IP-SITE CONNECT та є головним в мережі:

- увійти на маршрутизатор;
- обрати вкладки FIREWALL SINGLE PORT FORWARDING:

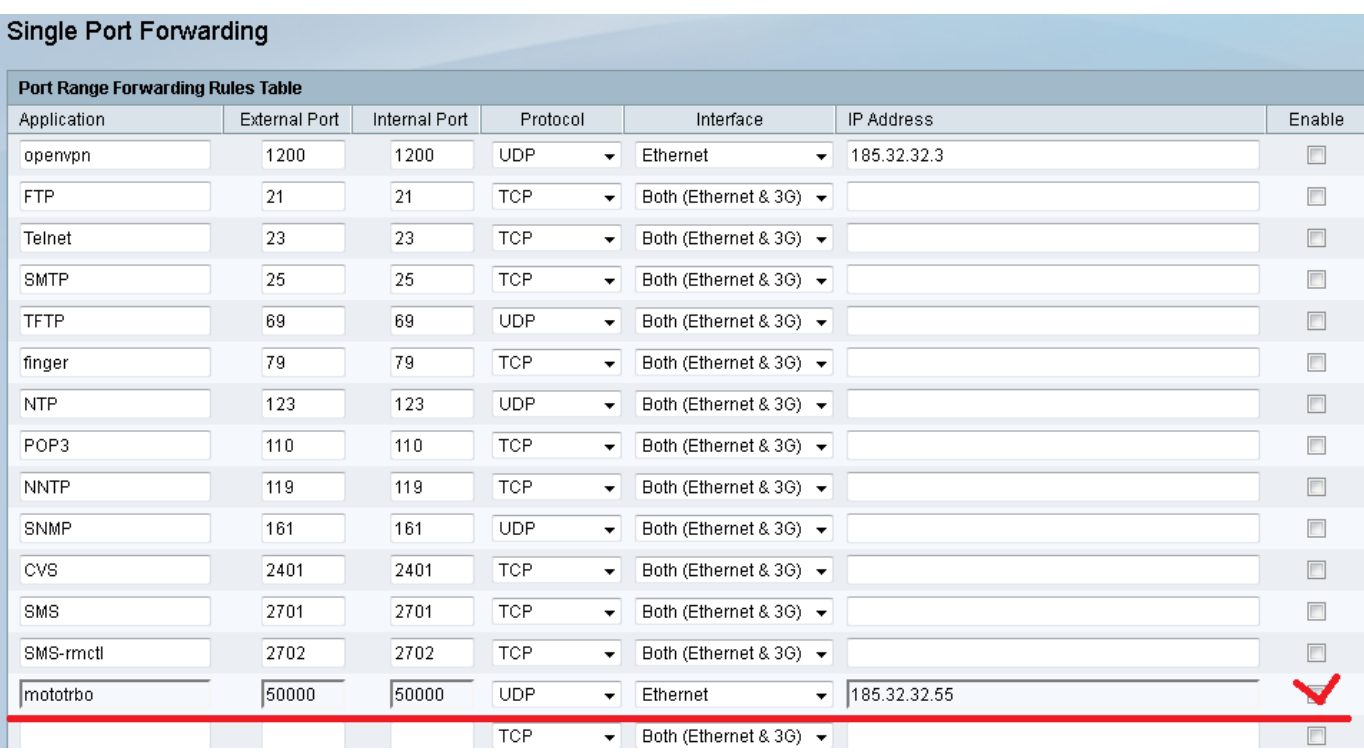

- зазначте назву додатку;
- вкажіть зовнішній та внутрішній порт (за замовчуванням ретранслятори використовують порт UDP 50000);
- зазначте протокол (у даному випадку UDP);
- зазначте інтерфейс;
- вкажіть адресу ретранслятору в локальній мережі;
- встановіть позначку на ENABLE, для того щоб ввімкнути правило.

**Примітка**: в однорангових ретрансляторах, що підключаються до нашого адресою головного вузлу повинна зазначатися адреса WAN порту ТК-1.

# **3.3.6. Використання медіаконвертеру.**

До складу комплектів входить медіаконвертер TP-Link MC100CM, призначенням якого є здійснення переходу з витої пари на волоконно-оптичний кабель.

Це може бути необхідно для збільшення дальності передачі зі 100 метрів витої пари до 2 км волоконно-оптичної лінії.

Цей медіаконвертер працює по стандартному двожильному волокну, використовуючи промінь з довжиною хвилі 1310 нм по стандарту 100Base-FX з одного боку та з передачею

електричного сигналу по кабелю UTP Cat.5 за стандартом 10/100Base-TX з іншого відповідно до IEEE 802.3u.

Проблема, що виникає під час підключення медіаконвертеру полягає у невідповідності стандартів медіаконвертеру іншим пристроям комплектів ТК та апаратури засекречування. Для вирішення цієї проблеми необхідно використовувати перехідники на інші типи роз'ємів та відповідні SFP модулі.

Значення індикації на передній панелі медіаконвертеру:

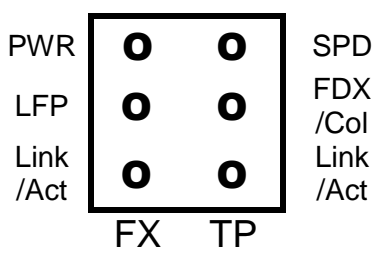

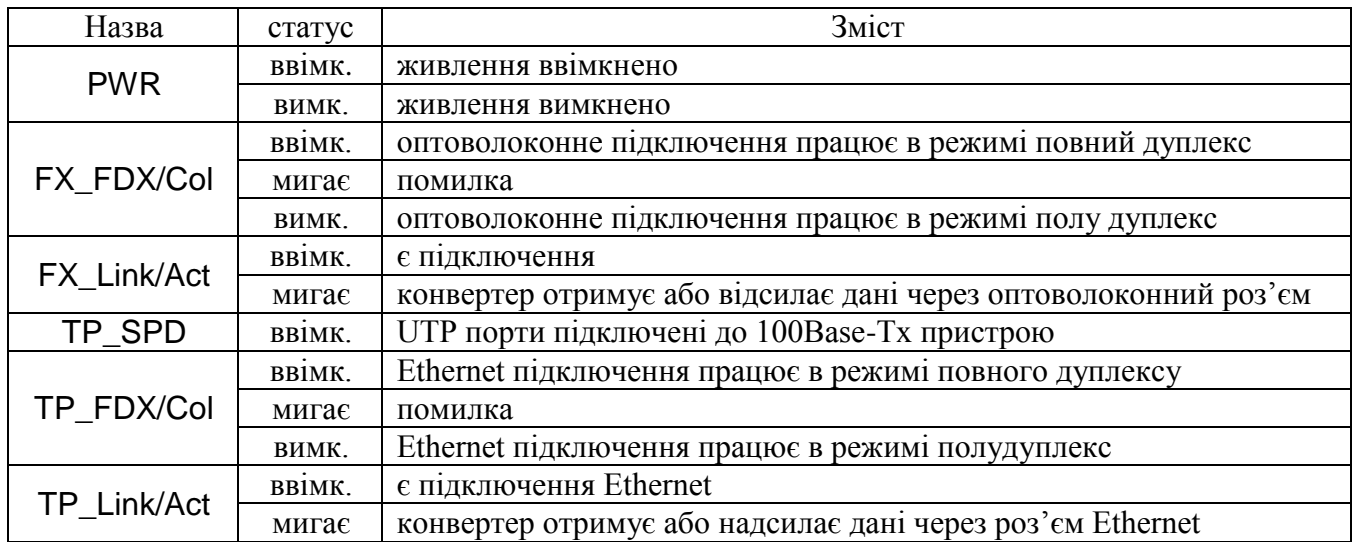

Значення положення перемикачів задньої панелі:

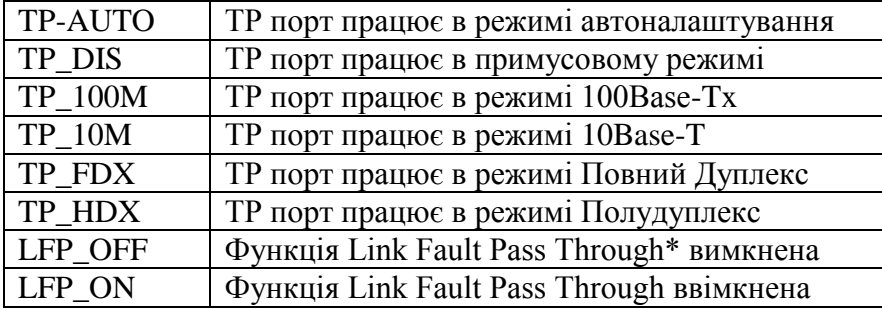

Примітка\* У звичайній ситуації, коли з одного боку з'єднання зникає, пристрій з іншого боку продовжує передачу пакетів та очікує на відповідь, якої з відключеного боку не надійде.

З ввімкненою функцією Link Fault Pass Through ТР порт та FX порт конвертеру проінформують один одного про дисконнект, тож коли зникне з'єднання з одного боку, інший бік примусить розірвати з'єднання.